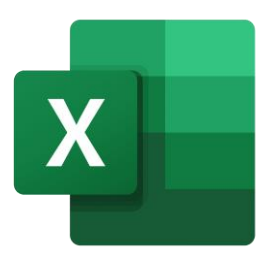

# CALCULADORA DE COBENEFICIOS

# VERSIÓN OFFLINE

MANUAL DE USUARIO

# <span id="page-1-0"></span>**Contenido**

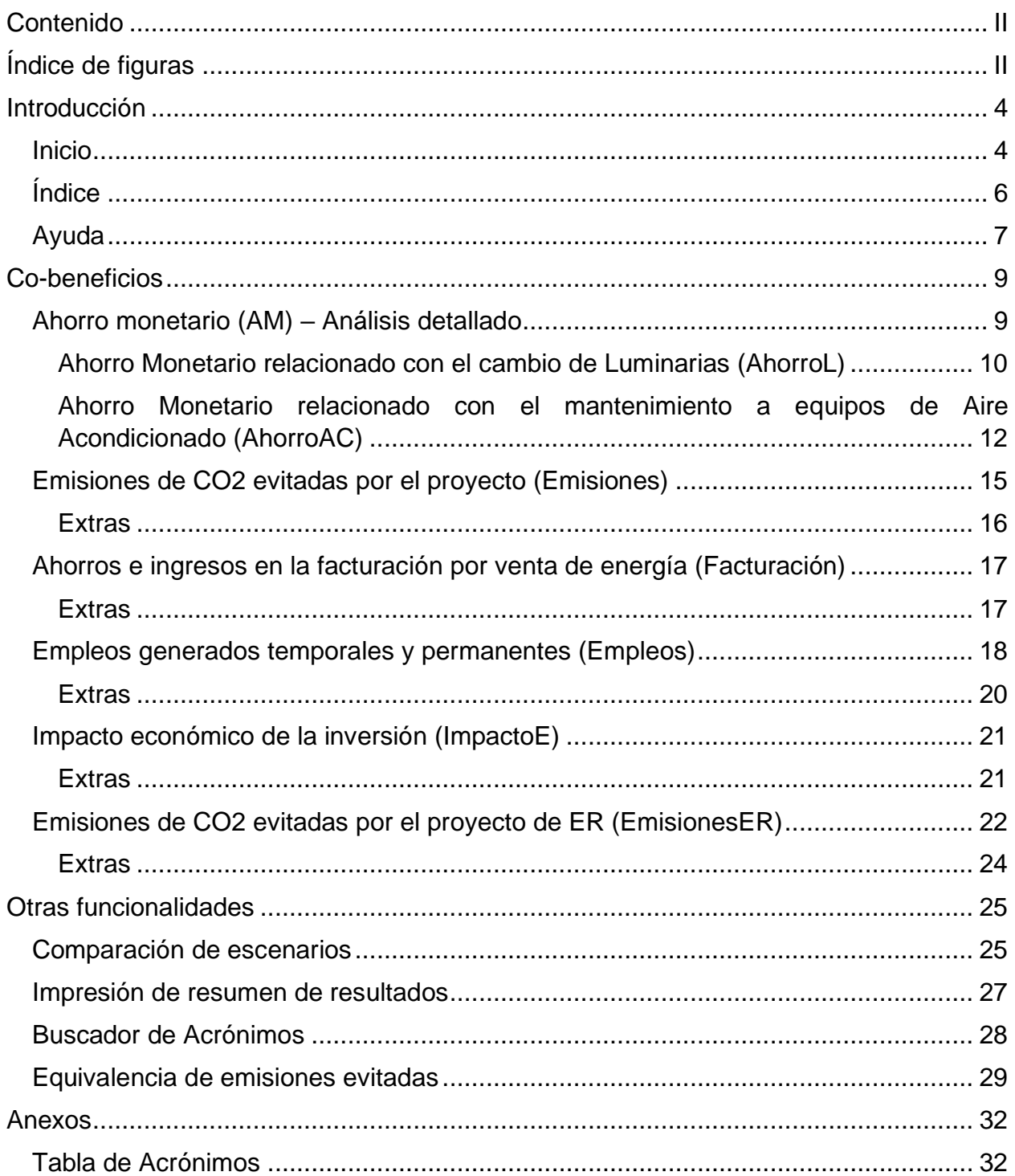

# <span id="page-1-1"></span>Índice de figuras

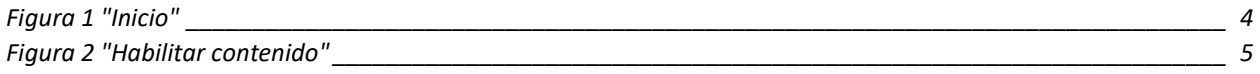

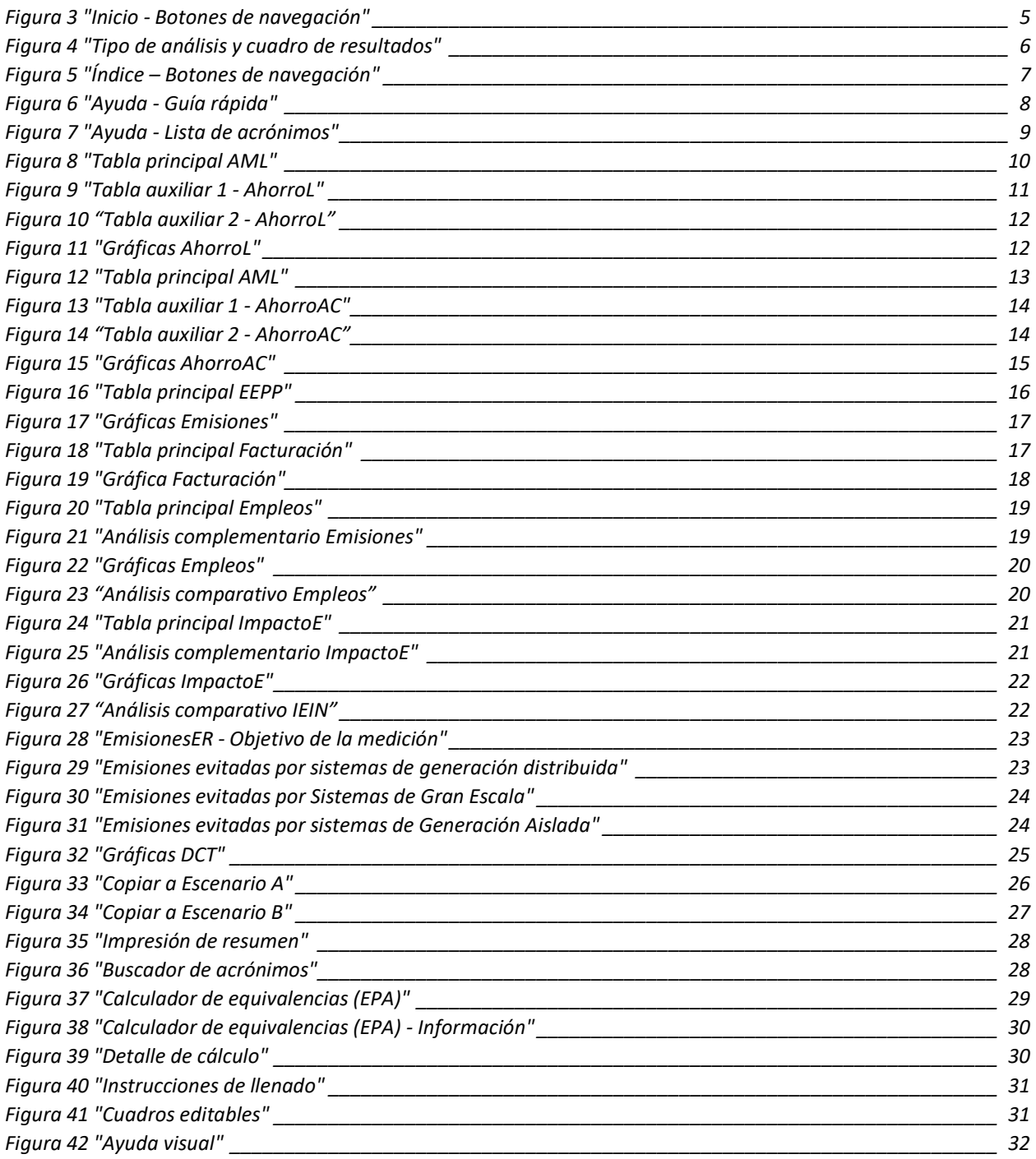

## <span id="page-3-0"></span>**Introducción**

La calculadora de co-beneficios en su versión offline está construida en un libro de Excel, el cual permite realizar estimaciones para cada co-beneficio de la Energía Sustentable en México.

#### <span id="page-3-1"></span>**Inicio**

Al hacer doble clic en el documento Excel "CO-B MX.xlsm" se desplegará la calculadora de co-beneficios en la hoja de cálculo de nombre "Inicio", como se muestra en la [Figura](#page-3-2)  [1.](#page-3-2)

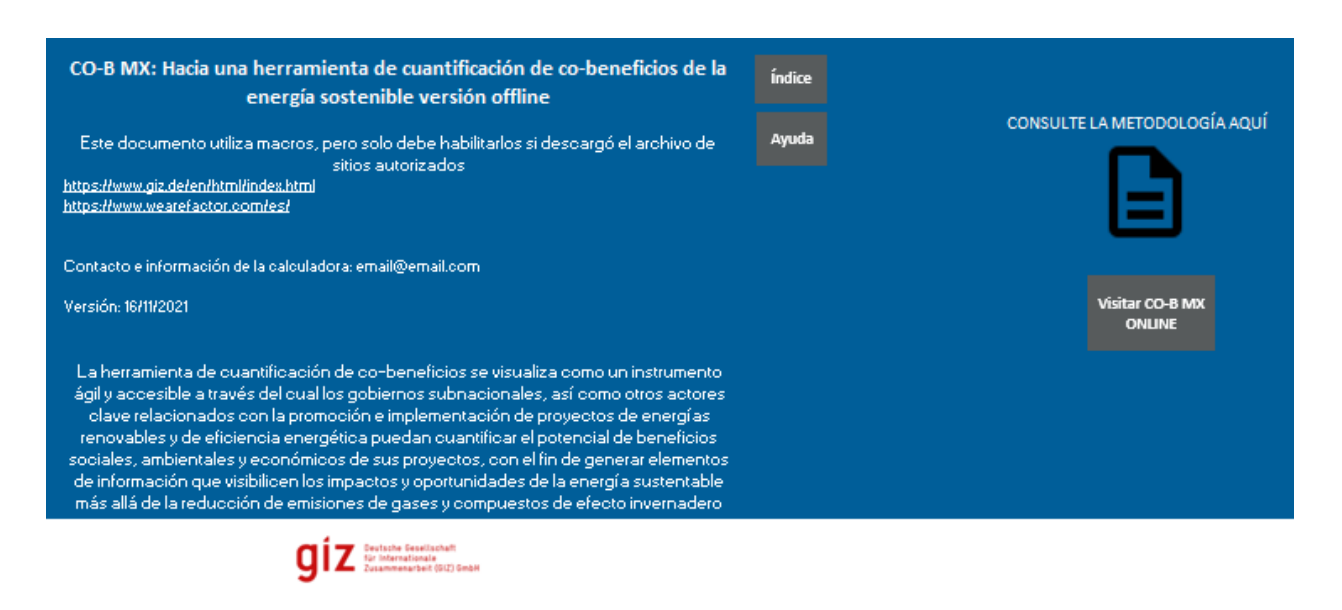

*Figura 1 "Inicio"*

<span id="page-3-2"></span>Unos segundos después de abrir el documento aparecerá una línea de "ADVERTENCIA DE SEGURIDAD" en color amarillo, lo que es normal para evitar que un documento infectado o de un proveedor desconocido dañe el equipo, deshabilitando los macros de manera automática en caso de que no confíe en el proveedor del documento.

Para utilizar la CO-B MX versión offline es necesario dar clic en el botón gris con la leyenda "Habilitar contenido" como se muestra en la [Figura 2.](#page-4-0)

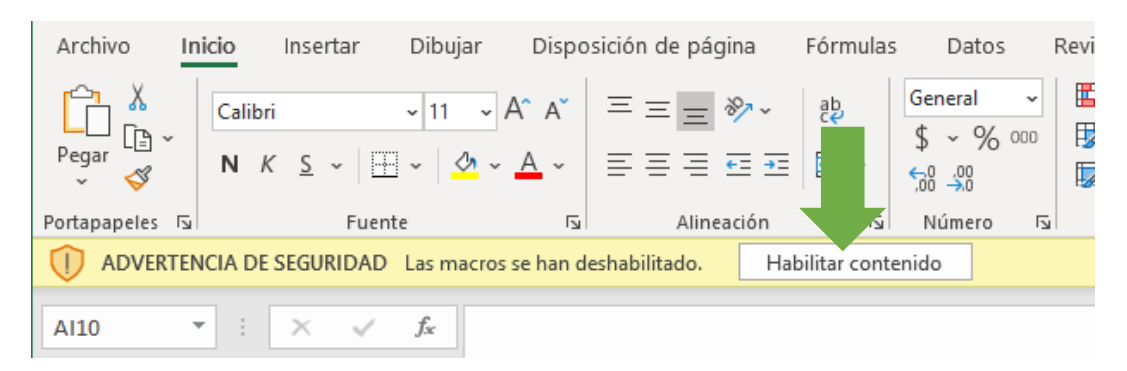

*Figura 2 "Habilitar contenido"*

<span id="page-4-0"></span>La hoja "Inicio" contiene una breve descripción y objetivo de la herramienta, así como la fecha correspondiente a la versión descargada y un correo electrónico para contactar al administrador de la herramienta. En la parte inferior se encuentran los logotipos de las instituciones que colaboraron para la creación de la calculadora de co-beneficios. Al hacer clic en cualquiera de ellos podrá visitar su sitio web.

La navegación a través de las hojas de cálculo se puede realizar utilizando las pestañas inferiores con el nombre de cada hoja, o por medio de botones de navegación color gris localizados en cada hoja de cálculo, como se muestra en la [Figura 3.](#page-4-1)

<span id="page-4-1"></span>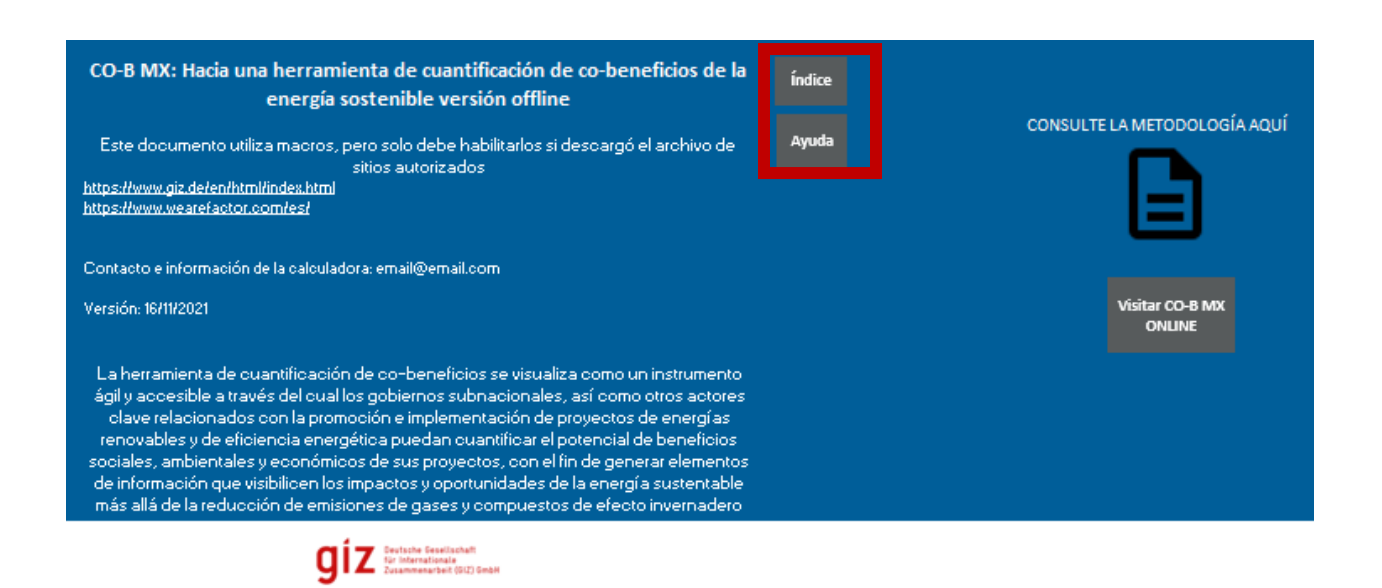

*Figura 3 "Inicio - Botones de navegación"*

#### <span id="page-5-0"></span>**Índice**

La hoja "Índice" es la página principal en la que se pueden observar los resultados calculados para cada co-beneficio, desde esta hoja se pueden activar diferentes configuraciones para la herramienta offline, así como navegar hacia las hojas de cálculo de cada co-beneficio.

En la parte superior de la hoja se encuentran los botones de "Análisis Simplificado" y "Análisis Detallado", los cuales se encargan de cambiar el nivel de complejidad de todas las hojas de cálculo, ocultando y mostrando información específica para el usuario.

Al centro de la hoja se encuentra el cuadro de resultados de la calculadora de cobeneficios, en el cual es posible apreciar el nombre de cada co-beneficio, su respectivo nombre de hoja(s) de cálculo, el tipo de proyecto al cual es aplicable, el resultado del cálculo estimado por la CO-B MX versión offline y las unidades en que se mide el resultado de cada co-beneficio como se muestra en la [Figura 4.](#page-5-1)

| Ayuda         |                                                                                | ür Internationale    | Deutsche Gesellschaft<br>Zusammenarbeit (GIZ) GmbH                                | <b>Análisis</b><br>Simplificado | <b>Análisis</b><br><b>Detallado</b> |                    |          |
|---------------|--------------------------------------------------------------------------------|----------------------|-----------------------------------------------------------------------------------|---------------------------------|-------------------------------------|--------------------|----------|
| <b>Inicio</b> | <b>Co-beneficio</b>                                                            | Hoja                 | Resultados de la Calculadora de Cobeneficios<br><b>Aplicación en</b><br>proyectos | <b>Resultado</b>                | <b>Unidades</b>                     |                    |          |
|               | horro monetario                                                                | AhorroLy<br>AhorroAC | Eficiencia Energética   \$                                                        | 66,427,73                       | [ <sub>S</sub> ]                    | AhorroL            | AhorroAC |
| 乏             | misiones de CO2e evitadas por el proyecto de EE                                | <b>Emisiones</b>     | <b>Eficiencia Energética</b>                                                      | 13.451.24                       | KgCO2e                              | <b>Emisiones</b>   |          |
|               | horros e ingresos en la facturación en diversos esquemas<br>e contraprestación | <b>Facturación</b>   | <b>Energía Renovable</b>                                                          | 5,056,478.76<br>s               | [S]                                 | <b>Facruración</b> |          |
|               | mpleos generados directos, indirectos e inducidos                              | <b>Empleos</b>       | <b>Energía Renovable</b>                                                          |                                 | [Número de empleos]                 | <b>Empleos</b>     |          |
|               | mpacto económico de la inversión                                               | ImpactoE             | <b>Energía Renovable</b>                                                          | 485,354,54<br>s                 | [ <sub>5</sub> ]                    | <b>ImpactoE</b>    |          |
|               | misiones de CO2e evitadas por el provecto de ER                                | <b>EmisionesER</b>   | <b>Energía Renovable</b>                                                          | 28.92                           | [KgCO2e]                            | <b>EmisionesER</b> |          |

*Figura 4 "Tipo de análisis y cuadro de resultados"*

<span id="page-5-1"></span>Al lado izquierdo del cuadro de resultados se encuentran cuatro botones, el primero es un botón de navegación para regresar a la hoja "Ayuda", el segundo es un botón de navegación para dirigirse a la hoja "Inicio", y debajo de este, se encuentran los botones

correspondientes a co-beneficios para provectos de eficiencia energética y x a co-

beneficios para proyectos de energía renovable . Al hacer clic en cada uno de ellos se activan o desactivan las hojas de cálculo correspondientes a cada categoría de proyectos.

Al lado derecho del cuadro de resultados se encuentran los botones de navegación que dirigen hacia las hojas de cálculo de cada co-beneficio. En el extremo derecho de la hoja de cálculo se encuentra el tipo de cambio (MXN  $\rightarrow$  USD), el cual es un dato necesario

para el cálculo del co-beneficio por "Impacto Económico de la Inversión" como se muestra en la [Figura 5.](#page-6-1)

| Ayuda         |                                                                                  | nternationale                      | <b>Jeutsche Gesellschaft</b><br>narbeit (GIZ) GmbH | <b>Análisis</b><br>Simplificado | <b>Análisis</b><br><b>Detallado</b> |                    |          |                         |  |
|---------------|----------------------------------------------------------------------------------|------------------------------------|----------------------------------------------------|---------------------------------|-------------------------------------|--------------------|----------|-------------------------|--|
|               |                                                                                  |                                    | Resultados de la Calculadora de Cobeneficios       |                                 |                                     |                    |          |                         |  |
| <b>Inicio</b> | <b>Co-beneficio</b>                                                              | Hoja                               | <b>Aplicación en</b><br>proyectos                  | <b>Resultado</b>                | <b>Unidades</b>                     |                    |          |                         |  |
|               | <b>Ahorro monetario</b>                                                          | <b>AhorroLy</b><br><b>AhorroAC</b> | Eficiencia Energética   \$                         | 66,427.73                       | [ <sub>s</sub> ]                    | AhorroL            | AhorroAC | Tipo de Cambio<br>(USD) |  |
| B             | Emisiones de CO2e evitadas por el proyecto de EE                                 | <b>Emisiones</b>                   | <b>Eficiencia Energética</b>                       | 13,451.24                       | [Kg CO2e]                           | <b>Emisiones</b>   |          | Ś<br>20.33              |  |
|               | Ahorros e ingresos en la facturación en diversos esquemas<br>de contraprestación | Facturación                        | <b>Energía Renovable</b>                           | 5,056,478.76                    | [ <sub>s</sub> ]                    | Facruración        |          |                         |  |
|               | Empleos generados directos, indirectos e inducidos                               | <b>Empleos</b>                     | <b>Energía Renovable</b>                           |                                 | [Número de empleos]                 | <b>Empleos</b>     |          |                         |  |
|               | Impacto económico de la inversión                                                | <b>ImpactoE</b>                    | <b>Energía Renovable</b>                           | 485,354.54<br>-S                | [ <sub>s</sub> ]                    | ImpactoE           |          |                         |  |
|               | Emisiones de CO2e evitadas por el proyecto de ER                                 | <b>EmisionesER</b>                 | <b>Energía Renovable</b>                           | 28.92                           | [K <sub>g</sub> CO2e]               | <b>EmisionesER</b> |          |                         |  |

*Figura 5 "Índice – Botones de navegación"*

#### <span id="page-6-1"></span><span id="page-6-0"></span>**Ayuda**

La hoja de cálculo "Ayuda" cuenta con una guía rápida de cómo utilizar la herramienta offline, un botón de navegación para regresar a la hoja "Índice", y el manual de usuario disponible para su consulta a través de un ícono en la parte superior como se muestra en la [Figura 6.](#page-7-0)

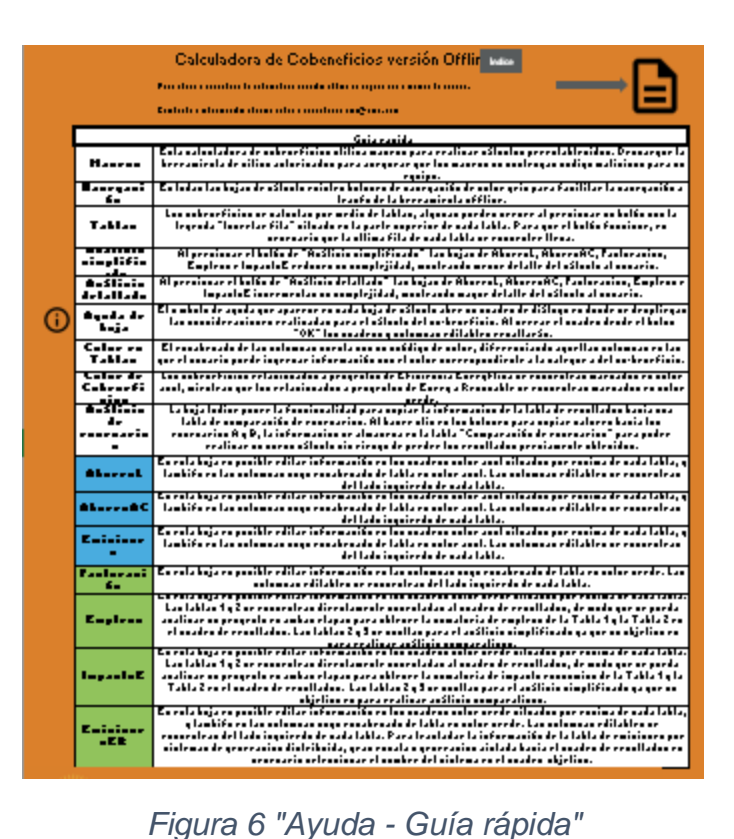

<span id="page-7-0"></span>Al desplazarse hacia debajo de la guía rápida se encuentra la lista de acrónimos utilizados en las fórmulas de cada co-beneficio como se muestra en la [Figura 7](#page-8-2)

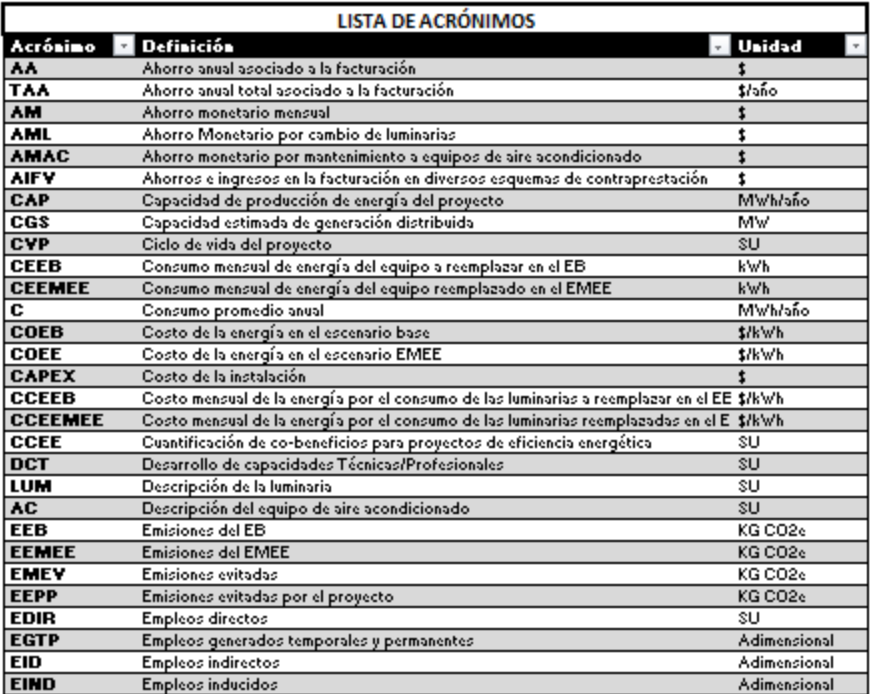

*Figura 7 "Ayuda - Lista de acrónimos"*

#### <span id="page-8-2"></span><span id="page-8-0"></span>**Co-beneficios**

Los co-beneficios que pueden ser cuantificados utilizando CO-B MX versión offline se muestran en la [Tabla 1:](#page-8-3)

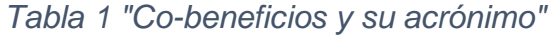

<span id="page-8-3"></span>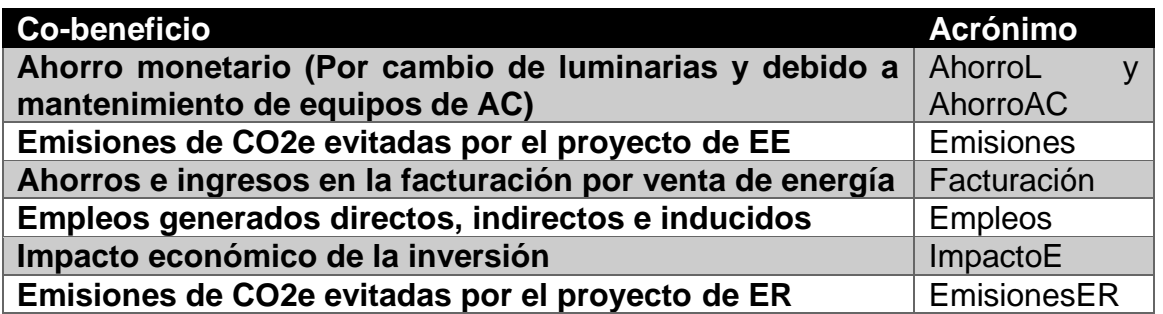

Cada uno de los co-beneficios puede ser calculado en su(s) propia(s) hoja(s) de cálculo, como se explica a continuación.

#### <span id="page-8-1"></span>**Ahorro monetario (AM) – Análisis detallado**

El co-beneficio ahorro monetario es el único cuyo cálculo se divide en dos hojas de cálculo, debido a que su cuantificación es por medio del método diferenciado. La primera hoja de cálculo se enfoca al cambio de tecnología (Luminarias) es decir, es el Ahorro

Monetario relacionado con el cambio de Luminarias (AhorroL), y la segunda hoja de cálculo se centra en cuantificar el Ahorro Monetario relacionado con el mantenimiento a equipos de Aire Acondicionado (AhorroAC).

#### <span id="page-9-0"></span>**Ahorro Monetario relacionado con el cambio de Luminarias (AhorroL)**

La hoja de cálculo "AhorroL" cuenta con una tabla principal y dos tablas auxiliares. La tabla principal se encuentra entre las columnas "B" y "J", y en esta tabla solamente será posible editar las columnas del Precio unitario promedio mensual de la energía en el Escenario Base (EB) y del Precio unitario promedio mensual de la energía en el Escenario con Medidas de Eficiencia Energética (EMEE). Debajo del nombre del cobeneficio se encuentra una breve descripción del cálculo del co-beneficio, y por encima de cada columna, las unidades en que se debe ingresar la información o en que se ha realizado el cálculo programado, según sea el caso, como se muestra en la [Figura 8.](#page-9-1)

| Índice | <b>AHORRO MONETARIO - LUMINARIAS</b>                                                                                                    |                                                         |  |                                               |  |                                                                                                    |                                                                     |          |                                                                                                    |                                                 |  |                  |                                      |
|--------|----------------------------------------------------------------------------------------------------|---------------------------------------------------------|--|-----------------------------------------------|--|----------------------------------------------------------------------------------------------------|---------------------------------------------------------------------|----------|----------------------------------------------------------------------------------------------------|-------------------------------------------------|--|------------------|--------------------------------------|
|        | Dado que el ahorro monetario se logra debido al ahorro de energía por cambio de tecnología, o bien por la modificación del tiempo de uso, el resultado del ahorro monetario estará en función de la potencia total de las<br>luminarias (la cual se obtiene al sumar las potencias de las lámparas que conformar la luminaria) y las horas de utilización. Una vez que se conoce la diferencia de consumo energético, el ahorro es directamente proporciona<br>al precio unitario de la energía. |                                                         |  |                                               |  |                                                                                                    |                                                                     |          |                                                                                                    |                                                 |  |                  |                                      |
|        | [\$/k\/l.]                                                                                                    | [\$/kWh]                                                |  |                                               |  | <b>ISIKUM</b>                                                                                        | TW1                                                                 |          | ISIKUM.                                                                                                    | [1,1]                                           |  | T\$ kVHI         | [14]                                 |
|        | <b>Precio unitario</b><br>promedio mensual<br>de la energía en el la energía en el<br><b>EB</b>                                                                                                    | Precio unitario<br>promedio mensual de<br>$\times$ EMEE |  | Periodo en meses<br>para la<br>cuantificación |  | Costo mensual de la<br>energía asociado a las<br>luminarias a<br>$\triangledown$ reemplazar en el EB | Consumo mensual de<br>energía del equipo a<br>I reemplazar en el EB |          | Costo mensual de la<br>energía asociado a las<br>luminarias reemplazad <u>as.</u> equipo reemplazado<br><b>V</b> en el EMEE | Consumo mensual<br>de energía del<br>en el EMEE |  | Ahorro monetario | Ahorro en<br>consumo<br>$\mathbf{v}$ |
|        | $2.30*$                                                                                                    |                                                         |  | 2.34 Mes 1                                    |  | 74.52                                                                                                |                                                                     | $32 *$   | 15.16                                                                                                    |                                                 |  | 59.36            | 25.32                                |
|        | $2.30*$                                                                                                    |                                                         |  | 2.34 Mes 2                                    |  | 74.52                                                                                                |                                                                     | $32 *$   | 15.16                                                                                                    |                                                 |  | 59.36            | 25.92                                |
|        | $2.30*$                                                                                                    |                                                         |  | 2.34 Mes 3                                    |  | 74.52                                                                                                |                                                                     | $32$ $$$ | 15.16                                                                                                    |                                                 |  | 59.36            | 25.92                                |
|        | $2.30*$                                                                                                    |                                                         |  | 2.34 Mes 4                                    |  | 74.52                                                                                                |                                                                     | $32$ $$$ | 15.16                                                                                                    |                                                 |  | 55.35            | 25.52                                |
|        | $2.30*$                                                                                                    |                                                         |  | 2.34 Mes 5                                    |  | 74.52                                                                                                |                                                                     | $32$ $$$ | 15.16                                                                                                    |                                                 |  | 55.35            | 25.52                                |
|        | $2.30*$                                                                                                    |                                                         |  | 2.34 Mes 6                                    |  | 74.52                                                                                                |                                                                     | $32$ \$  | 15.16                                                                                                    | 6,                                              |  | 53.36            | 25.52                                |

*Figura 8 "Tabla principal AML"*

<span id="page-9-1"></span>Entre las columnas "L" a "X" se encuentran las tablas auxiliares, en la primera de ellas se debe ingresar la información de las luminarias a reemplazar en el EB (Columnas "L" a "Q") y, en la segunda, la información de las luminarias reemplazadas en el EMEE (Columnas "S" a "X"). En la tabla de Luminarias a reemplazar en el escenario base solo es posible editar las columnas Descripción de la luminaria, Tipo de tecnología, Potencia del equipo en el EB, Horas de uso promedio del equipo en el EB, y Número de equipos para obtener el Consumo mensual de energía del equipo a reemplazar en el EB. Sobre la tabla Luminarias a remplazar se encuentra el cuadro de "Consumo mensual de energía de los equipos a reemplazar", el cual muestra la suma total de consumo de los equipos ingresados en la tabla "Luminarias a reemplazar en el EB". A la derecha de este cuadro se encuentra el botón para insertar una nueva fila en la tabla "Luminarias a reemplazar en el EB", el cual solamente funciona una vez que la última fila de la tabla ha sido llenada. A la derecha de este botón se encuentra el cuadro de "Periodo en meses para la cuantificación", el cual puede ser modificado de acuerdo con el periodo que el usuario

desee analizar. Al cambiar el periodo se activa o desactiva el cálculo a realizar en los periodos de la Tabla principal como se muestra en la [Figura 9.](#page-10-0)

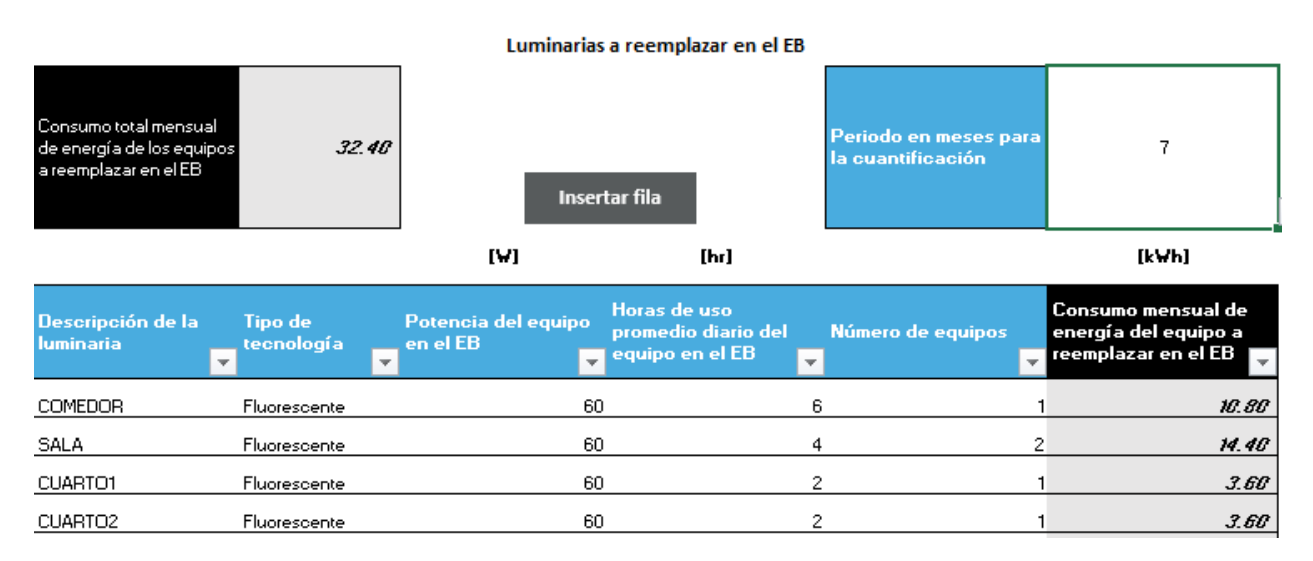

#### *Figura 9 "Tabla auxiliar 1 - AhorroL"*

<span id="page-10-0"></span>De manera similar, en la tabla "Luminarias reemplazadas en el EMEE" solamente es posible editar las columnas Descripción de la luminaria, Tipo de tecnología, Potencia del equipo en el EMEE, Horas de uso promedio del equipo en el EMEE, y Número de equipos para obtener el Consumo mensual de energía del equipo reemplazado en el EMEE. Por encima de la taba se localiza el "Consumo mensual de energía de los equipos reemplazados" el cual muestra la suma total de consumo de los equipos ingresados en la tabla "Luminarias reemplazadas en el EMEE". A la derecha de este cuadro se encuentra el botón para insertar una nueva fila en la tabla "Luminarias reemplazadas en el EMEE", el cual solamente funciona una vez que la última fila de la tabla ha sido llenada. A la derecha de este botón se encuentra el cuadro de "Periodo en meses para la cuantificación", el cual puede ser modificado de acuerdo con el periodo que el usuario desee analizar. Al cambiar el periodo se activa o desactiva el cálculo a realizar en los periodos de la Tabla principal como se muestra en la [Figura 10.](#page-11-1)

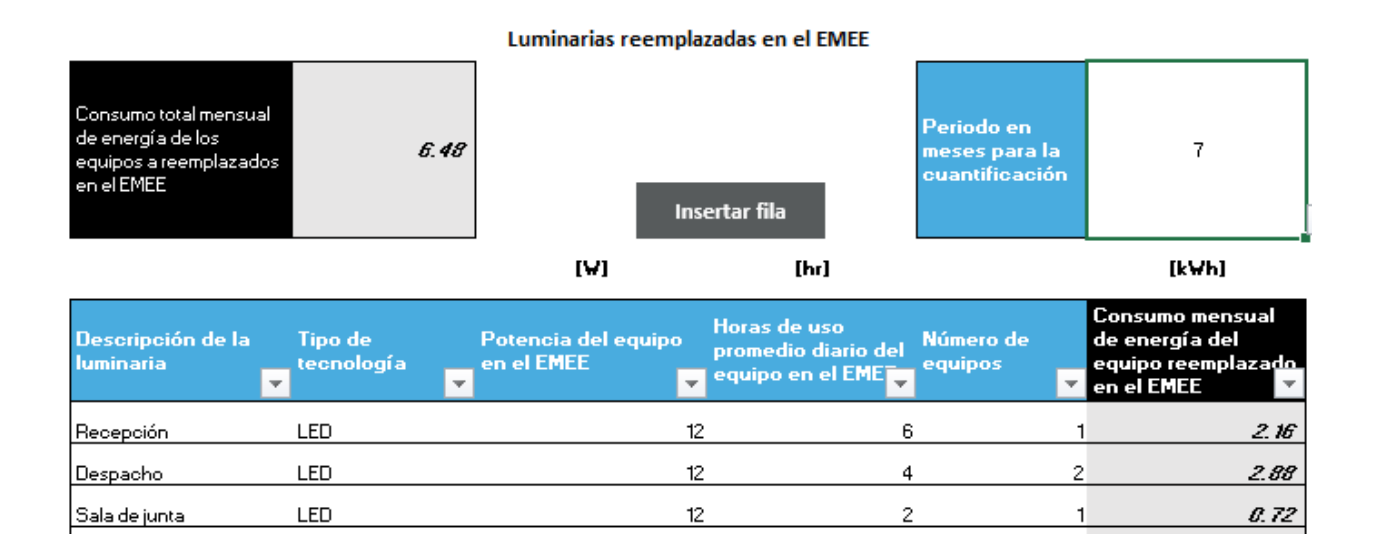

*Figura 10 "Tabla auxiliar 2 - AhorroL"*

 $12$ 

#### **Extras**

<span id="page-11-1"></span>Almacén

LED

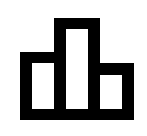

Al lado derecho del nombre del co-beneficio se encuentra un ícono negro con tres barras, este ícono sirve para graficar la información contenida en la Tabla principal y tablas auxiliares, solamente es necesario dar clic sobre el ícono para generar las gráficas.

 $\overline{c}$ 

 $\mathbf{1}$ 

 $0.72$ 

Un ejemplo de la visualización que genera se muestra en la [Figura 11.](#page-11-2)

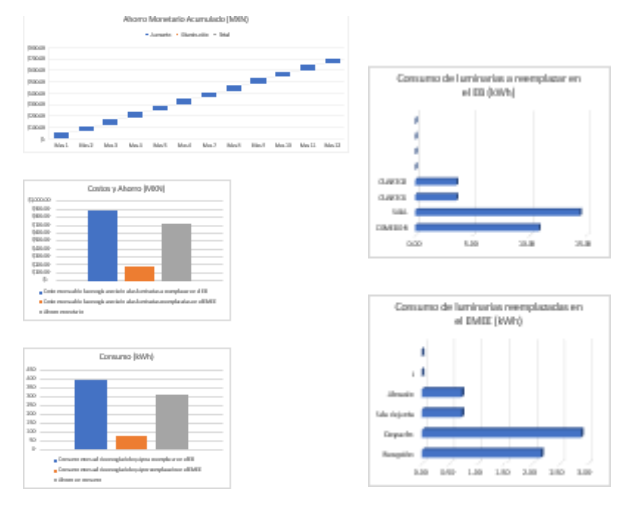

*Figura 11 "Gráficas AhorroL"*

#### <span id="page-11-2"></span><span id="page-11-0"></span>**Ahorro Monetario relacionado con el mantenimiento a equipos de Aire Acondicionado (AhorroAC)**

La hoja de cálculo "AhorroAC" cuenta con una tabla principal y dos tablas auxiliares. La tabla principal se encuentra entre las columnas "B" y "J", y en esta tabla solamente será

posible editar las columnas del Precio unitario promedio mensual de la energía en el Escenario Base (EB) y del Precio unitario promedio mensual de la energía en el Escenario con Medidas de Eficiencia Energética (EMEE). Debajo del nombre del cobeneficio se encuentra una breve descripción del cálculo del co-beneficio, y por encima de cada columna, las unidades en que se se debe ingresar la información o en que se ha realizado el cálculo programado, según sea el caso, como se muestra en la [Figura](#page-12-0)  [12.](#page-12-0)

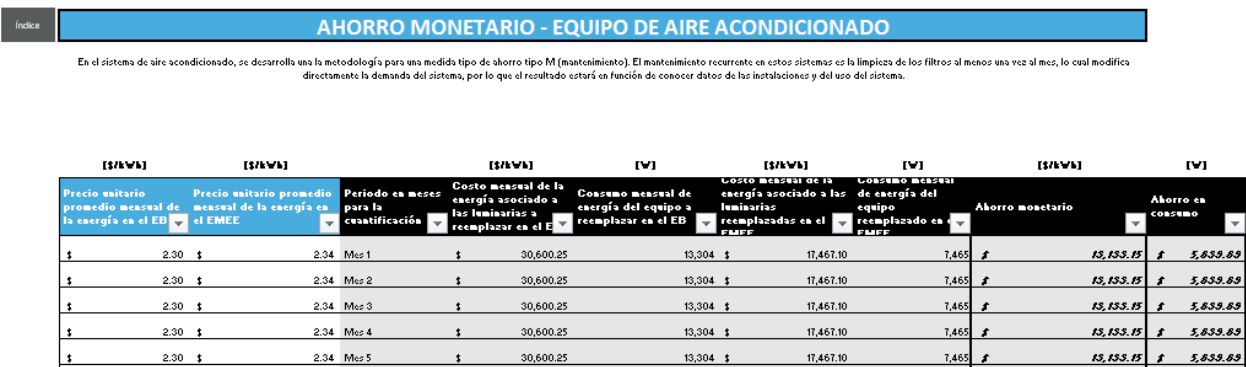

*Figura 12 "Tabla principal AML"*

<span id="page-12-0"></span>Entre las columnas "L" a "X" se encuentran las tablas auxiliares, en la primera de ellas se debe ingresar la información del equipo de AC sin mantenimiento en el EB (Columnas "L" a "P") y, en la segunda, la información del equipo de AC con mantenimiento en el EMEE (Columnas "R" a "V"). En la tabla de "Equipo de AC sin mantenimiento en el EB" solo es posible editar las columnas Descripción del equipo de AC, Potencia del equipo en el EB, Horas de uso promedio diario del equipo en el EB, y Número de equipos para obtener el Consumo mensual de energía del equipo sin mantenimiento en el EB. Sobre la tabla "Equipo de AC sin mantenimiento en el EB" se encuentra el cuadro de "Consumo total mensual de energía de los equipos sin mantenimiento en el EB", el cual muestra la suma total de consumo de los equipos ingresados en la tabla "Equipo de AC sin mantenimiento en el EB". A la derecha de este cuadro se encuentra el botón para insertar una nueva fila en la tabla, el cual solamente funciona una vez que la última fila de la tabla ha sido llenada. A la derecha de este botón se encuentra el cuadro de "Periodo en meses para la cuantificación", el cual puede ser modificado de acuerdo con el periodo que el usuario desee analizar. Al cambiar el periodo se activa o desactiva el cálculo a realizar en los periodos de la tabla principal como se muestra en la [Figura 13.](#page-13-0)

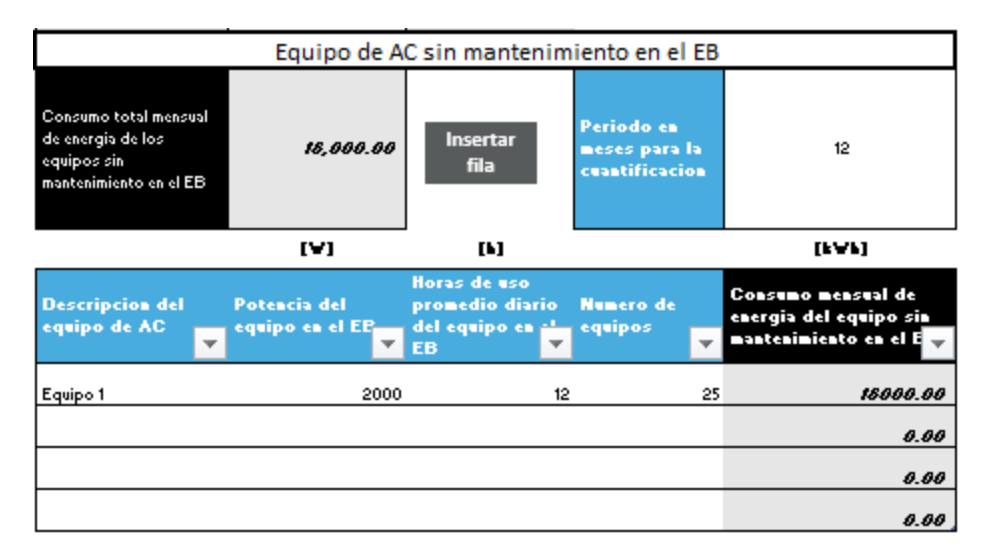

*Figura 13 "Tabla auxiliar 1 - AhorroAC"*

<span id="page-13-0"></span>De manera similar, en la tabla "Equipo de AC con mantenimiento en el EMEE" solo es posible editar las columnas Descripción del equipo de AC, Potencia del equipo en el EMEE, Horas de uso promedio diario del equipo en el EMEE, y Número de equipos para obtener el Consumo mensual de energía del equipo con mantenimiento en el EMEE. Sobre la tabla "Equipo de AC con mantenimiento en el EMEE" se encuentra el cuadro de "Consumo total mensual de energía de los equipos con mantenimiento en el EMEE", el cual muestra la suma total de consumo de los equipos ingresados en la tabla "Equipo de AC con mantenimiento en el EMEE". A la derecha de este cuadro se encuentra el botón para insertar una nueva fila en la tabla, el cual solamente funciona una vez que la última fila de la tabla ha sido llenada. A la derecha de este botón se encuentra el cuadro de "Periodo en meses para la cuantificación", el cual puede ser modificado de acuerdo con el periodo que el usuario desee analizar. Al cambiar el periodo se activa o desactiva el cálculo a realizar en los periodos de la tabla principal como se muestra en la [Figura 14.](#page-13-1)

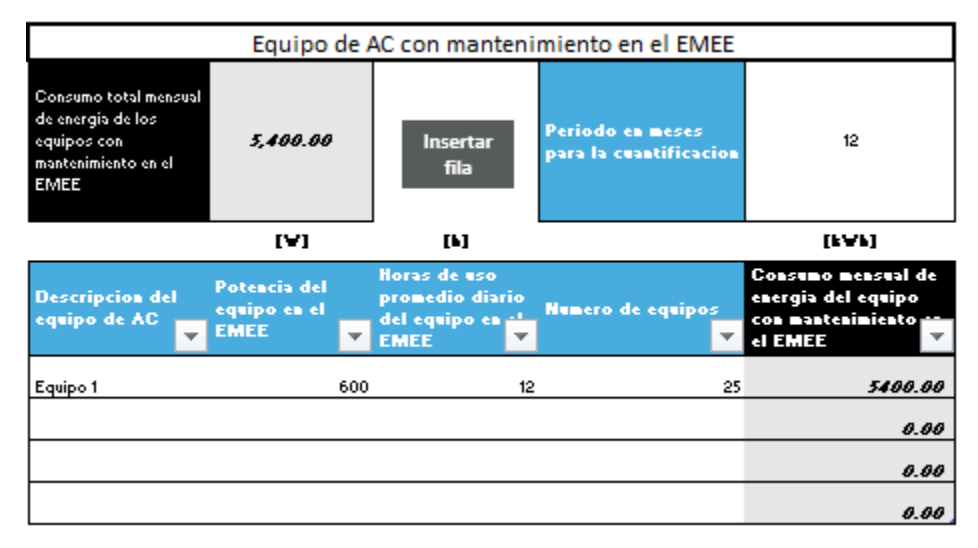

<span id="page-13-1"></span>*Figura 14 "Tabla auxiliar 2 - AhorroAC"*

#### **Extras**

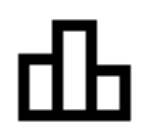

Al lado derecho del nombre del co-beneficio se encuentra un ícono negro con tres barras, este ícono sirve para graficar la información contenida en la Tabla principal y tablas auxiliares, solamente es necesario dar clic sobre el ícono para generar las gráficas.

Un ejemplo de la visualización que genera se muestra en la [Figura 15.](#page-14-1)

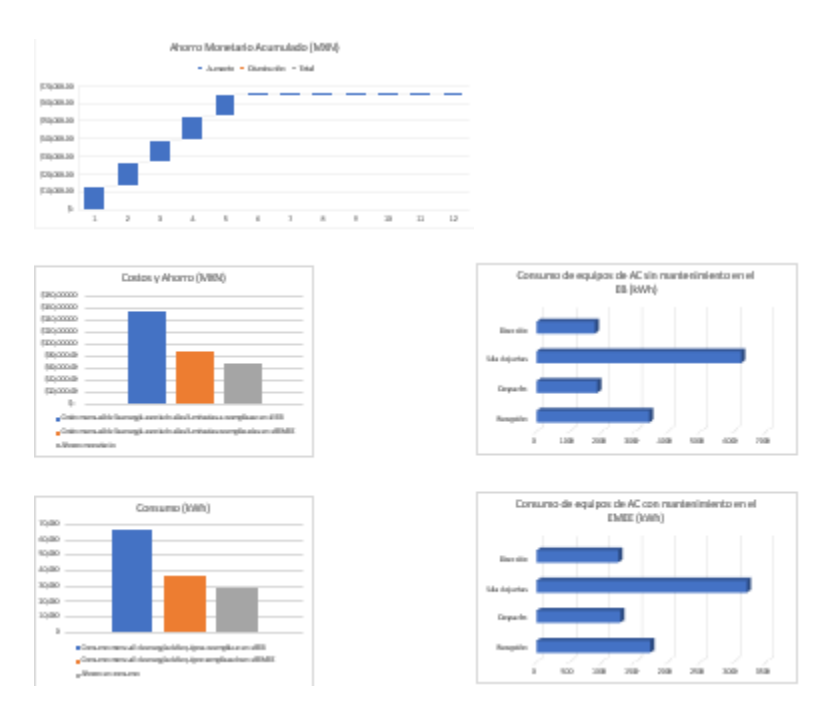

*Figura 15 "Gráficas AhorroAC"*

#### <span id="page-14-1"></span><span id="page-14-0"></span>**Emisiones de CO2 evitadas por el proyecto (Emisiones)**

La hoja de cálculo Emisiones cuenta con una tabla principal que se encuentra entre las columnas "B" y "G", y en esta tabla no será posible editar columnas, sino que se deberán seleccionar los factores de emisión eléctrico del EB y del EMEE por año, para poder realizar el cálculo de Emisiones evitadas como se muestra en la [Figura 16.](#page-15-1)

#### **EMISIONES EVITADAS POR EL PROYECTO**

Este indicador refleja las emisiones de CO2e evitadas por la reducción del consumo de energía del usuario, como resultado de la implementación de MEE. Las emisiones evitadas serán expresadas en toneladas de dióxido de carbono equivalente.

| <b>Factor de emisión</b><br>eléctrico del EB  | 2013               |                                  | <b>Factor de emisión</b><br>eléctrico del EMEE | 2010                                     |                                      |
|-----------------------------------------------|--------------------|----------------------------------|------------------------------------------------|------------------------------------------|--------------------------------------|
|                                               | [\$/kWh]           | [Kg CO2e]                        | [\$/kWh]                                       | [Kg CO2e]                                | [Kg CO2e]                            |
| Periodo en meses<br>para la<br>cuantificación | Costo de la<br>186 | energía en el Emisiones en el EB | Costo de la energía<br>en el EMEE              | <b>Emisiones en el Emisiones</b><br>EMEE | evitadas<br>$\overline{\phantom{a}}$ |
| Mes <sub>1</sub>                              | 13,336.857         | 6,668.428                        | 7,471.051                                      | 3,698.170                                | 2,970.258                            |
| Mes 2                                         | 13,336.857         | 6,668.428                        | 7,471.051                                      | 3,698.170                                | 2.970.258                            |
| Mes 3                                         | 13,336.857         | 6,668.428                        | 7,471.051                                      | 3,698.170                                | 2.970.258                            |
| Mes 4                                         |                    |                                  |                                                |                                          |                                      |
| Mes <sub>5</sub>                              |                    |                                  |                                                |                                          |                                      |
| Mes 6                                         |                    |                                  |                                                |                                          |                                      |
| Mes 7                                         |                    |                                  |                                                |                                          |                                      |
| Mes 8                                         |                    |                                  |                                                |                                          |                                      |
| Mes 9                                         |                    |                                  |                                                |                                          |                                      |
| Mes 10                                        |                    |                                  |                                                |                                          |                                      |
| Mes 11                                        |                    |                                  |                                                |                                          |                                      |
| Mes 12                                        |                    |                                  |                                                |                                          |                                      |
| Total                                         | 40,010.570         | 20,005.285                       | 7,471.051                                      | 11,094.511                               | 8.910.774                            |

*Figura 16 "Tabla principal EEPP"*

#### <span id="page-15-1"></span><span id="page-15-0"></span>**Extras**

En el lado derecho del nombre del co-beneficio se encuentra un ícono negro con tres barras, este ícono sirve para graficar la información contenida en la Tabla principal.

Un ejemplo de la visualización que genera se muestra en la [Figura 17.](#page-16-2)

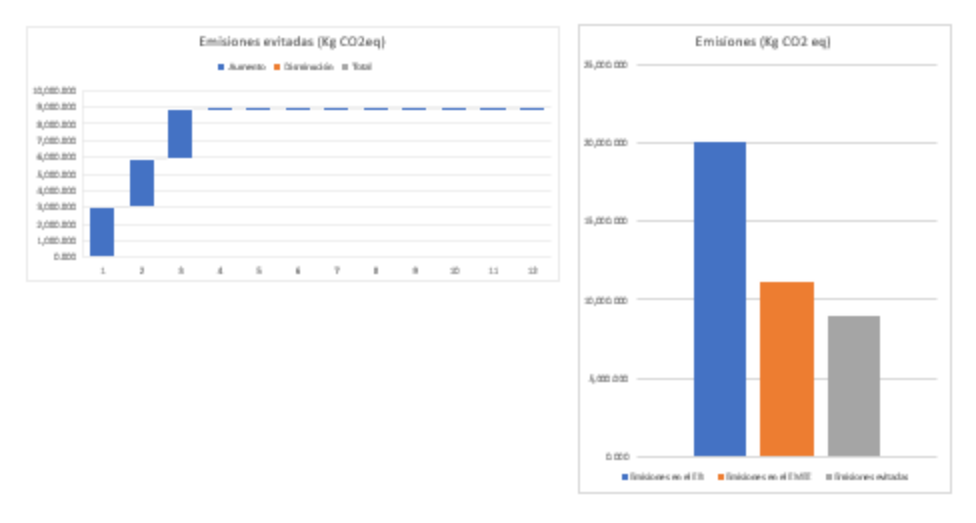

*Figura 17 "Gráficas Emisiones"*

#### <span id="page-16-2"></span><span id="page-16-0"></span>**Ahorros e ingresos en la facturación por venta de energía (Facturación)**

La hoja de cálculo Facturación cuenta con una tabla principal que se encuentra desde la columna "B" hasta la columna "X", y en esta tabla es posible editar el Identificador de Ahorro/Ingreso, la Capacidad estimada de generación distribuida, el Factor de plata promedio para sistemas fotovoltaicos, el Consumo promedio anual, el Precio de la electricidad, el Costo de la instalación y la Facturación anual antes de instalar la generación distribuida para obtener el Ahorro anual asociado a la facturación y el Tiempo de recuperación de la inversión, así como los flujos de recuperación de la inversión del año 0 al año 30 como. Sobre la tabla se encuentra el botón para insertar una nueva fila en la tabla, el cual solamente funciona una vez que la última fila de la tabla ha sido llenada, como se muestra en la [Figura 18.](#page-16-3)

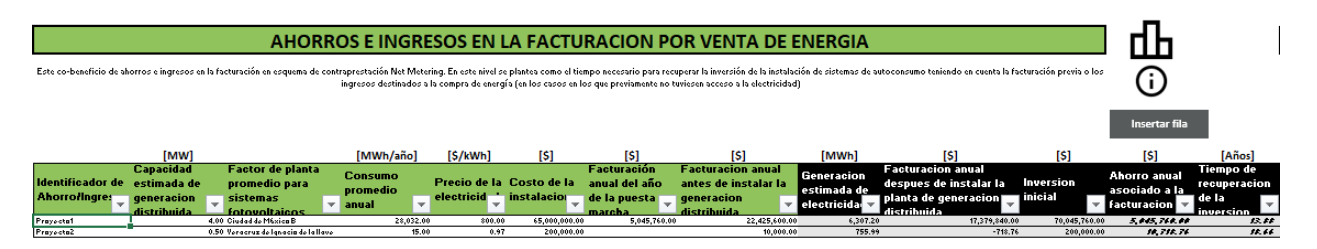

*Figura 18 "Tabla principal Facturación"*

<span id="page-16-3"></span><span id="page-16-1"></span>**Extras**

En el lado derecho del nombre del co-beneficio se encuentra un ícono negro con tres barras, este ícono sirve para graficar la información contenida en la Tabla principal.

Un ejemplo de la visualización que genera se muestra en la [Figura 19.](#page-17-1)

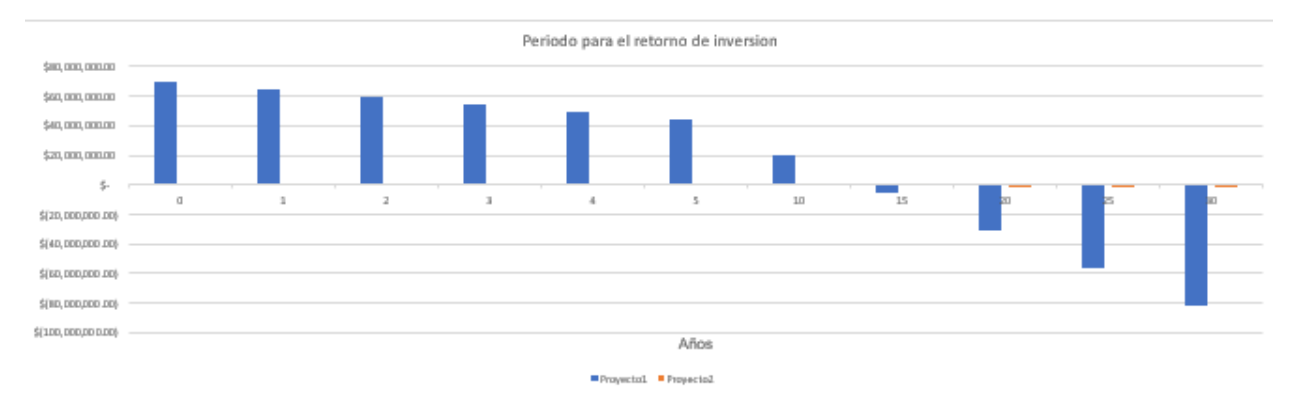

*Figura 19 "Gráfica Facturación"*

#### <span id="page-17-1"></span><span id="page-17-0"></span>**Empleos generados directos, indirectos e inducidos (Empleos)**

La hoja de cálculo "Empleos" cuenta con cuatro tablas principales las cuales se encuentran desde la columna "B" hasta la columna "AM". En cada una de ellas solamente será posible editar los cuadros superiores Tipo y Etapa, Factor de declive, Factor de fuerza laboral y Capacidad instalada para obtener los Empleos directos, Empleos indirectos, Empleos inducidos y número total de empleos por sector para el tipo y la etapa del proyecto indicada como se muestra en la [Figura 20.](#page-18-0)

#### **EMPLEOS GENERADOS TEMPORALES Y PERMANENTES**

Dado que este co-beneficio se presenta como resultado del desarrollo de proyectos de energía eólica y generación distribuida con tecnología solar fotovoltaica, la cuantificación se realiza analizando por separado los empleos en cada fase del proyecto. Además, en este nivel de precisión se añade el factor de declive.

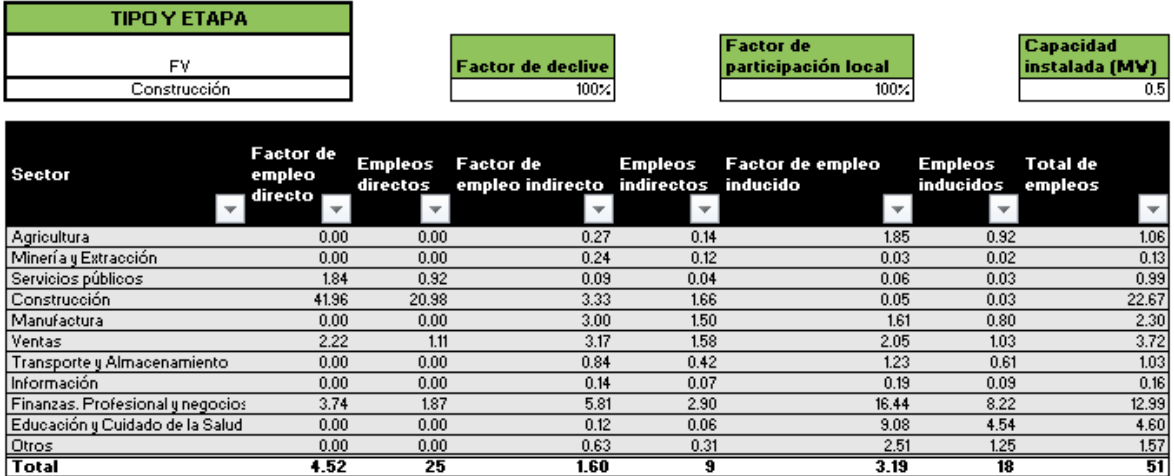

*Figura 20 "Tabla principal Empleos"*

<span id="page-18-0"></span>Las siguientes tablas funcionan de la misma manera, pero es importante mencionar que las primeras dos tablas están ligadas directamente a la hoja "Índice" para mostrar la sumatoria de empleos en el cuadro de resultados. La razón de esto es que las primeras dos tablas puedan funcionar como análisis complementario de un proyecto en etapa de construcción y en etapa de operación y mantenimiento.

Para que un par de tablas funcione como análisis complementario, ambas deben estar colocadas en etapas diferentes en la celda debajo del tipo de proyecto (EOL o FV) y contar con la misma información en las celdas correspondientes a Factor de declive, Factor de fuerza laboral y Capacidad instalada como se muestra en la [Figura 21.](#page-18-1)

<span id="page-18-1"></span>

| <b>TIPO TETAPA</b>              |                                         |          |                                   |          |                                    |                                    |                          |                                                                       |
|---------------------------------|-----------------------------------------|----------|-----------------------------------|----------|------------------------------------|------------------------------------|--------------------------|-----------------------------------------------------------------------|
| Carytrucción                    |                                         |          | Fector de decline                 | 100%     | <b><i>BELIEVED</i></b>             | perticipación<br>100%              |                          | <b>Book of Contract Contract</b><br><b>Instalada</b><br><b>CARDON</b> |
| $\overline{a}$<br>Section       | Fectur<br>$\mathbf{v}$ and $\mathbf{v}$ | Employer | Factor de<br>amples.<br>indiracto | Employer | of the contract of the contract of | Fector de emplex Emplexe<br>$\sim$ | district considers<br>▼. | Tutal de                                                              |
| Agricultura                     | 0.00                                    | 0.00     |                                   | 0.27     | 0.14                               | 1.85                               | 0.92                     | 1.06                                                                  |
| Minería y Extracción            | 0.00                                    | 0.00     |                                   | 0.24     | 0.12                               | 0.03                               | 0.02                     | 0.13                                                                  |
| Serviciar públicar              | 1.84                                    | 0.92     |                                   | 0.09     | 0.04                               | 0.06                               | 0.03                     | 0.99                                                                  |
| <b>Construcción</b>             | 41.96                                   | 20.98    |                                   | 3.33     | 1.66                               | 0.05                               | 0.03                     | 22.67                                                                 |
| Manufactura                     | 0.00                                    | 0.00     |                                   | 3.00     | 1.50                               | 1.61                               | 0.80                     | 2,30                                                                  |
| Ventar                          | 2.22                                    | 1.11     |                                   | 3.17     | 1.58                               | 2.05                               | 1.03                     | 3.72                                                                  |
| Transparte y Almacenamienta     | 0.00                                    | 0,00     |                                   | 0.84     | 0.42                               | 1.23                               | 0.61                     | 1.03                                                                  |
| Información                     | 0.00                                    | 0.00     |                                   | 0.14     | 0.07                               | 0.19                               | 0.09                     | 0.16                                                                  |
| Finanzar. Proferional y negocio | 3.74                                    | 1.87     |                                   | 5.81     | 2.90                               | 16.44                              | 8.22                     | 12.99                                                                 |
| Educación y Cuidade de la Saluc | 0.00                                    | 0.00     |                                   | 0.12     | 0.06                               | 9.08                               | 4.54                     | 4.66                                                                  |
| Otrar                           | 0.00                                    | 0.00     |                                   | 0.63     | 0.31                               | 2.51                               | 1.25                     | 1.57                                                                  |
| Tatel                           | 4.52                                    | 25       |                                   | 1.60     |                                    | 3.19                               | $\overline{\mathbf{r}}$  | 51                                                                    |

*Figura 21 "Análisis complementario Emisiones"*

Índice

#### <span id="page-19-0"></span>**Extras**

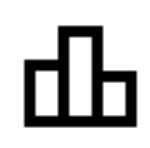

En el lado derecho del nombre del co-beneficio se encuentra un ícono negro con tres barras, este ícono sirve para graficar la información contenida en las Tablas principales, solamente es necesario dar clic sobre el ícono para generar las gráficas.

Un ejemplo de la visualización que genera se muestra en la [Figura 22.](#page-19-1)

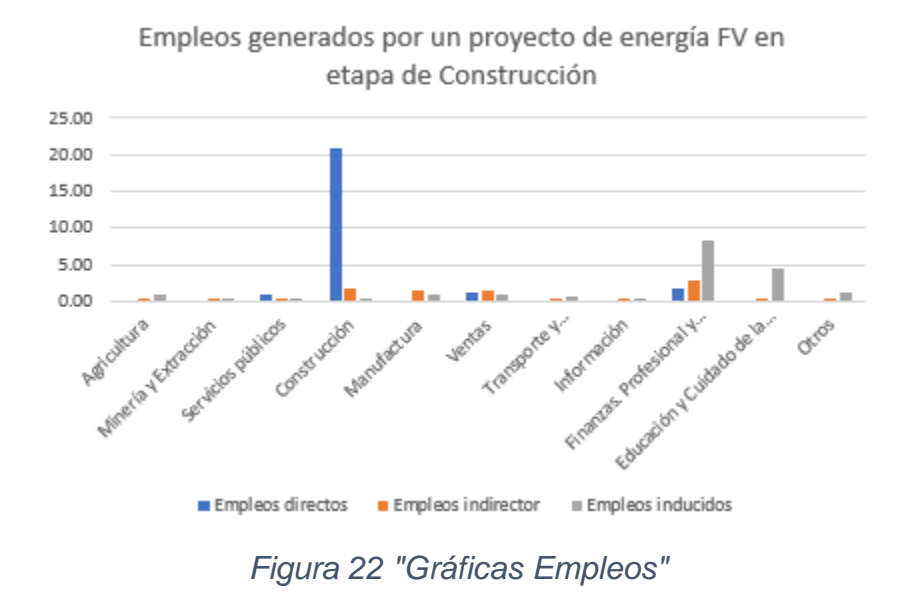

<span id="page-19-1"></span>En caso de que se desee comparar dos proyectos diferentes en la misma etapa, debajo de la celda del tipo de proyecto (EOL o FV) se debe seleccionar la misma etapa, y la información de las celdas correspondientes a Factor de declive, Factor de fuerza laboral y Capacidad instalada debe ser diferente, como se muestra en la [Figura 23.](#page-19-2)

<span id="page-19-2"></span>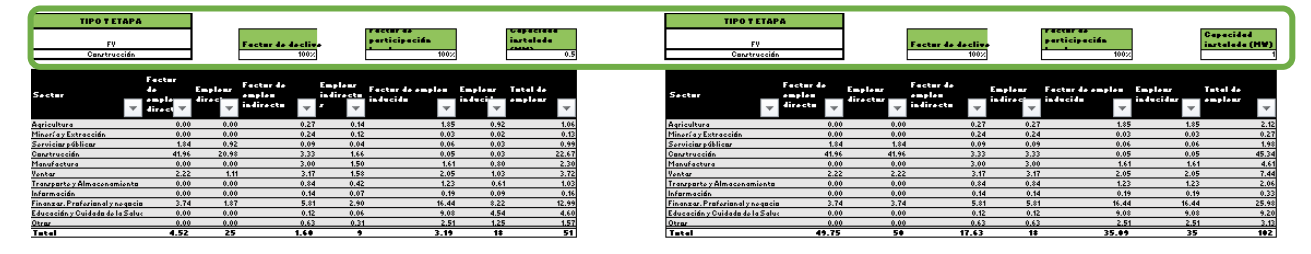

*Figura 23 "Análisis comparativo Empleos"*

#### <span id="page-20-0"></span>**Impacto económico de la inversión (ImpactoE)**

La hoja de cálculo "ImpactoE" cuenta con cuatro tablas principales las cuales se encuentran desde la columna "B" hasta la columna "AI". En cada una de ellas solamente será posible editar los cuadros "Tipo y Etapa" y "Capacidad instalada" para obtener el Impacto económico de la inversión directo, el Impacto económico de la inversión indirecto y el Impacto económico de la inversión inducido como se muestra en la [Figura 24.](#page-20-2)

| TIPO Y ETAPA                     |                                                                                                    |                                                |                                                                                   |                                                               |                                                           |                                                                                         |
|----------------------------------|----------------------------------------------------------------------------------------------------|------------------------------------------------|-----------------------------------------------------------------------------------|---------------------------------------------------------------|-----------------------------------------------------------|-----------------------------------------------------------------------------------------|
| EOL                              |                                                                                                    |                                                | Capacidad instalada (MV)                                                          |                                                               | Impacto<br><b>Económico Total</b>                         |                                                                                         |
| Construcción                     |                                                                                                    |                                                | 0.01755                                                                           |                                                               | 21,827.30                                                 |                                                                                         |
| <b>Sector</b>                    | <b>Factor de incremento</b><br>directo del impacto<br>económico de la<br>$\overline{\mathbf{v}}$<br>inversión | Impacto económico de<br>la inversión (directo) | <b>Factor de incremento</b><br>indirecto del impacto<br>económico de la inversión | impacto<br>económico de la<br>inversión<br><b>findirectol</b> | <b>Factor de</b><br>incremento<br>inducido del<br>impacto | Impacto<br>económico de la<br>inversión<br>$\overline{\mathbf{v}}$<br><b>finducidol</b> |
| Agricultura                      | $0.00*$                                                                                                    |                                                | 1,585.00 \$                                                                       | 27.82                                                         | 12,788,00 \$                                              | 224.43                                                                                  |
| Minería y Extracción             | $0.00 -$                                                                                                    |                                                | 62,996.00 \$                                                                      | 1,105.58                                                      | $9.970.00$ \$                                             | 174.97                                                                                  |
| Servicios públicos               | $0.00 -$                                                                                                    |                                                | $9,226.00$ \$                                                                     | 161.92                                                        | $4.945.00$ \$                                             | 86.78                                                                                   |
| Construcción                     | 229,521.00 \$                                                                                                 | 4,028.09                                       | 18,558.00 \$                                                                      | 325.69                                                        | 371.00 \$                                                 | 6.51                                                                                    |
| Manufactura                      | 216,682.00 \$                                                                                                 | 3,802.77                                       | 101,014.00 \$                                                                     | 1,772.80                                                      | $40,893.00$ \$                                            | 717.67                                                                                  |
| Ventas                           | $0.00*$                                                                                                    |                                                | 81,866.00 \$                                                                      | 1,436.75                                                      | $54,300.00$ \$                                            | 952.97                                                                                  |
| Transporte y Almacenamiento      | 51,580.00                                                                                                    | 905.23                                         | 23,495.00 \$                                                                      | 412.34                                                        | $30,114.00$ \$                                            | 528.50                                                                                  |
| Información                      | $0.00 -$                                                                                                    | 朱                                              | 6,534.00 \$                                                                       | 114.67                                                        | $9.798.00$ \$                                             | 171.95                                                                                  |
| Finanzas. Profesional y negocios | 24,840.00 \$                                                                                                  | 435.94                                         | 90,847.00 \$                                                                      | 1,594.36                                                      | $100,006,00$ \$                                           | 1,755.11                                                                                |
| Educación y Cuidado de la Salud  | $0.00 -$                                                                                                    | 朱<br>$\overline{\phantom{a}}$                  | 369.00 \$                                                                         | 6.48                                                          | 40,055.00 \$                                              | 702.97                                                                                  |
| Otros                            | $0.00 -$                                                                                                    |                                                | 4,076.00 \$                                                                       | 71.53                                                         | 17,292.00 \$                                              | 303.47                                                                                  |
| <b>Total</b>                     | 522,623.00                                                                                                    | 9,172.03                                       | 400,566.00                                                                        | 7.029.93                                                      | $320.532.00$ \$                                           | 5,625.34                                                                                |

*Figura 24 "Tabla principal ImpactoE"*

<span id="page-20-2"></span>Las siguientes tablas funcionan de la misma manera, pero es importante mencionar que las primeras dos tablas están ligadas directamente a la hoja "Índice" para mostrar la sumatoria de empleos en el cuadro de resultados. La razón de esto es que las primeras dos tablas puedan funcionar como análisis complementario de un proyecto en etapa de construcción y en etapa de operación y mantenimiento.

Para que un par de tablas funcione como análisis complementario, ambas deben estar colocadas en etapas diferentes en la celda debajo del tipo de proyecto (EOL o FV) y contar con la misma información en el cuadro Capacidad instalada, como se muestra en la.

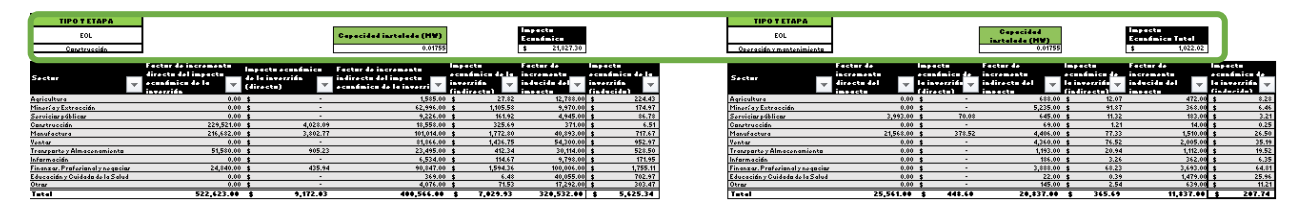

*Figura 25 "Análisis complementario ImpactoE"*

#### <span id="page-20-3"></span><span id="page-20-1"></span>**Extras**

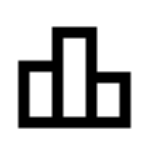

En el lado derecho del nombre del co-beneficio se encuentra un ícono negro con tres barras, este ícono sirve para graficar la información contenida en la Tabla principal y tablas auxiliares, solamente es necesario dar clic sobre el ícono para generar las tres gráficas.

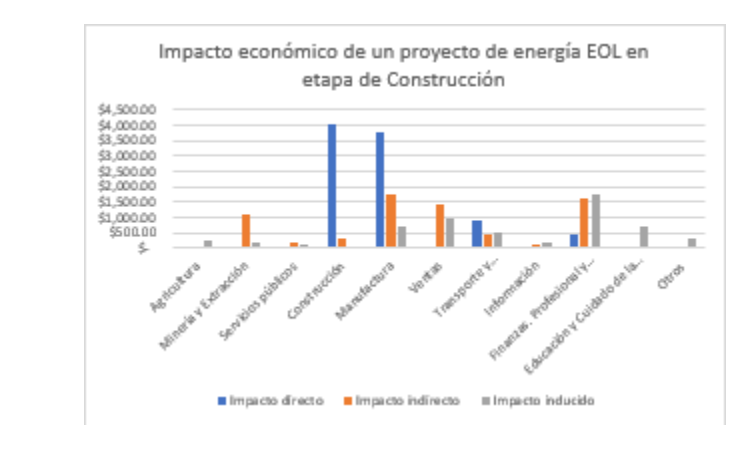

Un ejemplo de la visualización que genera se muestra en la [Figura 26.](#page-21-1)

*Figura 26 "Gráficas ImpactoE"*

<span id="page-21-1"></span>En caso de que se desee comparar dos proyectos diferentes en la misma etapa, debajo de la celda del tipo de proyecto (EOL o FV) se debe seleccionar la misma etapa, y la información de las celdas correspondientes a Capacidad instalada debe ser diferente, como se muestra en la [Figura 27.](#page-21-2)

| <b>EOL</b>         |                         |                       |            | CAPP                         |          |            |                         |              |            |
|--------------------|-------------------------|-----------------------|------------|------------------------------|----------|------------|-------------------------|--------------|------------|
| Construcción       |                         |                       |            |                              |          |            |                         |              |            |
| <b>Sector</b>      | <b>FSDIR</b>            | $\blacksquare$ islams |            | $=$ $FST$                    | $-$ 1310 |            | I FSIND                 | $=$ 1900 $-$ |            |
| Agricultura        | $0.00 = 1$              |                       |            | 1,585.00                     |          | 1,585.00   | 12,788.00               |              | 12,788.00  |
| Minerí a y Extracc | $0.00 =$                |                       |            | 62,996.00                    |          | 62,996.00  | 9,970.00                |              | 9,970.00   |
| Servicios público  | $0.00 \t3$              |                       |            | $9,226.00$ \$                |          | 9,226.00   | $4.945.00$ \$           |              | 4,945.00   |
| Construcción       | 229,521.00              |                       | 229,521.00 | 18,558.00                    |          | 18,558.00  | 371.00                  |              | 371.00     |
| Manufactura        | 216.682.00              |                       | 216,682.00 | 101,014.00 \$                |          | 101,014.00 | 40,893.00               |              | 40,893.00  |
| Ventas             | 0.00                    |                       |            | 81,866.00 \$                 |          | 81,866.00  | 54,300,00               |              | 54,300.00  |
| Transporte y Alm   | 51,580.00               |                       | 51,580.00  | 23,495.00 \$                 |          | 23,495.00  | 30,114,00               |              | 30.114.00  |
| Información        | 0.00                    |                       |            | $6,534.00$ \$                |          | 6,534.00   | 9,798.00                |              | 9,798.00   |
| Finanzas, Profes   | 24.840.00               |                       | 24.840.00  | 90.847.00 \$                 |          | 90.847.00  | 100,006.00              |              | 100.006.00 |
| Educación y Cuid   | $0.00 =$                |                       |            | $369.00 \text{ }$ $\text{*}$ |          | 369.00     | 40,055.00               |              | 40,055.00  |
| Otros              | $0.00 -$                |                       |            | 4.076.00                     |          | 4.076.00   | 17,292.00               |              | 17.292.00  |
| <b>Total</b>       | 522.623.00 \$522.623.00 |                       |            | 400,566.00 \$400,566.00      |          |            | 320.532.00 \$320.532.00 |              |            |

*Figura 27 "Análisis comparativo IEIN"*

#### <span id="page-21-2"></span><span id="page-21-0"></span>**Emisiones de CO2 evitadas por el proyecto de ER (EmisionesER)**

La hoja de cálculo "EmisionesER" cuenta con tres tablas principales que se encuentran entre las columnas "B" y "S". Para trasladar el resultado de emisiones calculadas por los diferentes sistemas de generación hacia el cuadro de resultados es necesario elegir la opción correcta en el cuadro "Objetivo" situado a la derecha del objetivo del co-beneficio como se muestra en la [Figura 28.](#page-22-0)

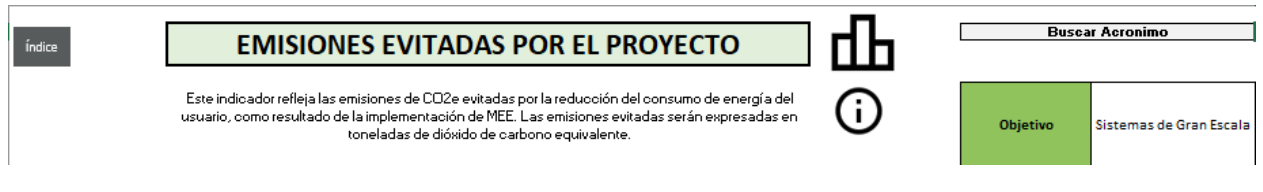

*Figura 28 "EmisionesER - Objetivo de la medición"*

<span id="page-22-0"></span>La primera tabla se centra en calcular las Emisiones evitadas por sistemas de Generación distribuida, y en esta tabla es posible editar las columnas Identificador del proyecto (ID), Producción de energía en el EB, Factor de emisión en el EB, Producción de energía en el EMEE y Factor de emisión en el EMEE. Por encima de la tabla se encuentra el botón para insertar una nueva fila en la tabla, el cual solamente funciona una vez que la última fila de la tabla ha sido llenada. Junto a este botón se encuentra el cuadro de Total de emisiones evitadas por Sistemas de Generación Distribuida, el cual muestra la sumatoria de las emisiones calculadas en la tabla como se muestra en la [Figura 29.](#page-22-1)

|        | Emisiones evitadas por sistemas de Generacion Distribuida |                                     |  |                                                    |                          |                      |  |           |      |                               |                     |
|--------|-----------------------------------------------------------|-------------------------------------|--|----------------------------------------------------|--------------------------|----------------------|--|-----------|------|-------------------------------|---------------------|
|        |                                                           | <b>Calcular equivalencias (EPA)</b> |  | <b>Total de emisiones</b><br>evitadas por Sistemas | de Generacion Disribuida |                      |  |           |      |                               |                     |
| TABLA1 |                                                           | [MWh]                               |  |                                                    | [MWh]                    |                      |  |           |      |                               | 20.18<br>[kg CO2eg] |
|        |                                                           | Consumo en                          |  | <b>Factor</b> de                                   |                          |                      |  |           |      | <b>Emisiones Evitadas en</b>  |                     |
|        |                                                           |                                     |  |                                                    |                          |                      |  | Consumo   |      |                               |                     |
| ID     |                                                           | Generacion                          |  | emision en el                                      |                          | <b>Consumo Total</b> |  | renovable |      | <b>Sistemas de Generacion</b> |                     |
|        | ▼                                                         | <b>Distribuida</b>                  |  | EB                                                 | ÷                        |                      |  |           |      | <b>Distribuida</b>            |                     |
| uno    | 15.00                                                     |                                     |  |                                                    | 2018<br>20.00            |                      |  |           | 0.75 |                               | 7.51                |
| dos    |                                                           | 24.30                               |  |                                                    | 2019                     | 246.00               |  |           |      | 0.10                          | 12.27               |

*Figura 29 "Emisiones evitadas por sistemas de generación distribuida"*

<span id="page-22-1"></span>La segunda tabla sirve para calcular las Emisiones evitadas por sistemas de Gran Escala, en esta tabla es posible editar las columnas Identificador del proyecto (ID), Factor de emisión en el EB, y Producción de energía en el EMEE. Por encima de la tabla se encuentra el botón para insertar una nueva fila en la tabla, el cual solamente funciona una vez que la última fila de la tabla ha sido llenada. Junto a este botón se encuentra el cuadro de Total de emisiones evitadas por Sistemas de Gran Escala, el cual muestra la sumatoria de las emisiones calculadas en la tabla como se muestra en la [Figura 30.](#page-23-1)

|         | Emisiones evitadas por sistemas de Gran Escala |               |                       |                                                                   |  |  |  |  |  |  |
|---------|------------------------------------------------|---------------|-----------------------|-------------------------------------------------------------------|--|--|--|--|--|--|
|         | <b>Calcular equivalencias (EPA)</b>            | Insertar fila |                       | <b>Total de emisiones evitadas</b><br>por Sistemas de Gran Escala |  |  |  |  |  |  |
|         |                                                |               |                       | 28.92                                                             |  |  |  |  |  |  |
| TABLA 2 |                                                |               | [MWh]                 | [kg CO2eg]                                                        |  |  |  |  |  |  |
| ID      | <b>Factor de emision en el</b>                 |               | Produccion de energia | <b>Emisiones Evitadas en Sistemas</b>                             |  |  |  |  |  |  |
|         | EB<br>$\overline{\phantom{a}}$                 | ÷             | en el EMEE            | de Gran Escala                                                    |  |  |  |  |  |  |
| uno     |                                                | 2018          | 18.95                 | 5.59                                                              |  |  |  |  |  |  |
| dos     |                                                | 2019          | 18.95                 | 3.57                                                              |  |  |  |  |  |  |
| tres    |                                                | 2020          | 18.95                 |                                                                   |  |  |  |  |  |  |

*Figura 30 "Emisiones evitadas por Sistemas de Gran Escala"*

<span id="page-23-1"></span>La tercera tabla sirve para calcular las Emisiones evitadas por sistemas de Generación Aislada, en esta tabla es posible editar las columnas Identificador del proyecto (ID), Factor de emisión en el EB, y Producción de energía en el EMEE. Por encima de la tabla se encuentra el botón para insertar una nueva fila en la tabla, el cual solamente funciona una vez que la última fila de la tabla ha sido llenada. Junto a este botón se encuentra el cuadro de Total de emisiones evitadas por Sistemas de Generación Aislada, el cual muestra la sumatoria de las emisiones calculadas en la tabla como se muestra en la [Figura 31.](#page-23-2)

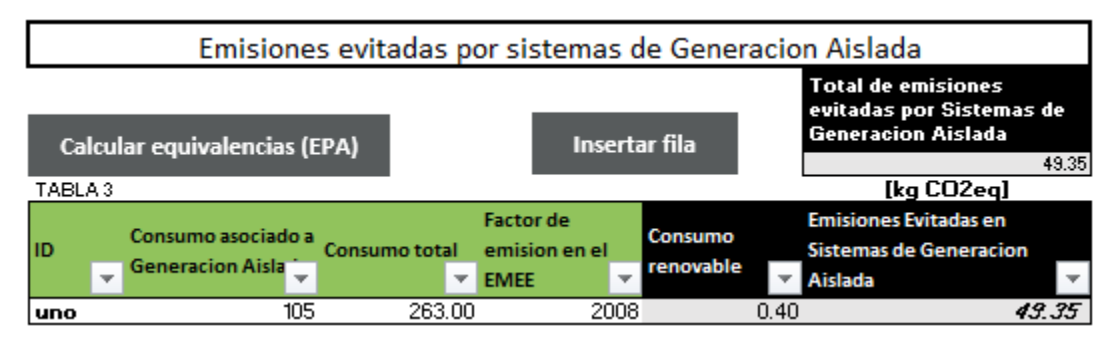

*Figura 31 "Emisiones evitadas por sistemas de Generación Aislada"*

#### <span id="page-23-2"></span><span id="page-23-0"></span>**Extras**

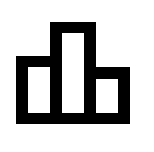

En el lado derecho del nombre del co-beneficio se encuentra un ícono negro con tres barras, este ícono sirve para graficar la información contenida en las Tablas principales, solamente es necesario dar clic sobre el ícono para generar las tres gráficas.

Un ejemplo de la visualización que genera se muestra en la [Figura 32.](#page-24-2)

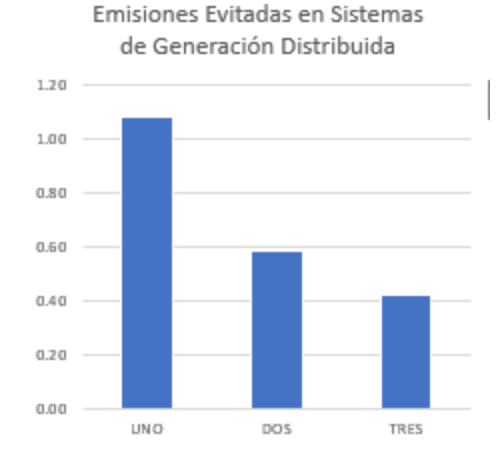

*Figura 32 "Gráficas DCT"*

#### <span id="page-24-2"></span><span id="page-24-0"></span>**Otras funcionalidades**

La calculadora de co-beneficios cuenta con otras funcionalidades para comparar escenarios, facilitar la adopción de la calculadora, visitar sitios externos y reducir los errores que pudiese generar un dato incorrecto como se explica a continuación.

#### <span id="page-24-1"></span>**Comparación de escenarios**

En la hoja Índice debajo del cuadro resumen se encuentra una tabla que permite comparar dos escenarios creados a partir de la calculadora de co-beneficios. (Escenario A y Escenario B). Al haber calculado previamente los co-beneficios requeridos por el usuario es necesario dar clic en el recuadro "Copiar valores a Escenario A" como se muestra en la [Figura 33.](#page-25-0)

| Ayuda         |                                                                                  | <b>Deutsche Gesellschaft</b> | usammenarbeit (GIZ) GmbH<br>Resultados de la Calculadora de Cobeneficios | <b>Análisis</b><br>Simplificado | <b>Análisis</b><br><b>Detallado</b> |
|---------------|----------------------------------------------------------------------------------|------------------------------|--------------------------------------------------------------------------|---------------------------------|-------------------------------------|
| <b>Inicio</b> | Co-beneficio                                                                     | Hoja                         | Aplicación en<br>proyectos                                               | Resultado                       | <b>Unidades</b>                     |
|               | Ahorro monetario                                                                 | AhorroL y<br><b>AhorroAC</b> | <b>Eficiencia</b><br>Energética                                          | 66.427.73<br>\$                 | [\$]                                |
|               | Emisiones de CO2e evitadas por el<br>proyecto de EE                              | <b>Emisiones</b>             | <b>Eficiencia</b><br>Energética                                          | 13,451.24                       | [Kg CO2e]                           |
|               | Ahorros e ingresos en la facturación en<br>diversos esquemas de contraprestación | <b>Facturación</b>           | Energía<br><b>Renovable</b>                                              | 5,056,478.76<br>\$              | [\$]                                |
|               | Empleos generados directos, indirectos e<br>inducidos                            | <b>Empleos</b>               | Energía<br><b>Renovable</b>                                              | 2                               | [Número de empleos]                 |
|               | Impacto económico de la inversión                                                | <b>ImpactoE</b>              | Energía<br><b>Renovable</b>                                              | 485.354.54<br>\$                | [t]                                 |
|               | Emisiones de CO2e evitadas por el<br>proyecto de ER                              | EmisionesER                  | Energía<br><b>Renovable</b>                                              | 28.92                           | [Kq CO2e]                           |
|               |                                                                                  |                              |                                                                          | Comparación de escenarios       |                                     |
|               | Copiar valores a Escenario A                                                     | Hoja                         | <b>Escenario A</b>                                                       | Escenario B                     | <b>Unidades</b>                     |
|               |                                                                                  | AhorroL y<br><b>AhorroAC</b> |                                                                          |                                 | [!]                                 |
|               | Copiar valores a Escenario B                                                     | <b>Emisiones</b>             |                                                                          |                                 | [K <sub>g</sub> CO2e]               |
|               |                                                                                  | Facturación                  |                                                                          |                                 | 51                                  |
|               |                                                                                  | <b>Empleos</b>               |                                                                          |                                 | [Número de empleos]                 |
|               | <b>Limpiar Escenarios</b>                                                        | <b>ImpactoE</b>              |                                                                          |                                 | [‡]                                 |
|               |                                                                                  | <b>EmisionesER</b>           |                                                                          |                                 | [Kg CO2e]                           |

*Figura 33 "Copiar a Escenario A"*

<span id="page-25-0"></span>Con esta acción, todos los valores mostrados en la columna "Resultados" del cuadro resumen se copiarán debajo de la columna "Escenario A", almacenándolos y haciendo posible realizar un cálculo diferente para todos los co-beneficios, el cual después puede ser agregado al "Escenario B" al dar clic en el recuadro "Copiar valores a Escenario B" como se muestra en la [Figura 34.](#page-26-1)

| Ayuda         |                                                                                  |                                | )eutsche Gesellschaft<br>menarbeit (GIZ) GmbH | <b>Análisis</b><br>Simplificado | <b>Análisis</b><br><b>Detallado</b> |
|---------------|----------------------------------------------------------------------------------|--------------------------------|-----------------------------------------------|---------------------------------|-------------------------------------|
|               |                                                                                  |                                | Resultados de la Calculadora de Cobeneficios  |                                 |                                     |
| <b>Inicio</b> | Co-beneficio                                                                     | Hoja                           | Aplicación en<br>proyectos                    | Resultado                       | <b>Unidades</b>                     |
|               | Ahorro monetario                                                                 | AhorroL y<br><b>AhorroAC</b>   | <b>Eficiencia</b><br>Energética               | 66,427.73<br>$\bullet$          | [\$]                                |
|               | Emisiones de CO2e evitadas por el<br>provecto de EE                              | <b>Emisiones</b>               | <b>Eficiencia</b><br><b>Energética</b>        | 13,451.24                       | [Kg CO2e]                           |
|               | Ahorros e ingresos en la facturación en<br>diversos esquemas de contraprestación | Facturación                    | Energía<br><b>Renovable</b>                   | \$<br>5,056,478.76              | [4]                                 |
|               | Empleos generados directos, indirectos e<br>inducidos                            | <b>Empleos</b>                 | Energía<br><b>Renovable</b>                   | 2                               | [Número de empleos]                 |
|               | Impacto económico de la inversión                                                | ImpactoE                       | Energía<br><b>Renovable</b>                   | \$<br>485.354.54                | [4]                                 |
|               | Emisiones de CO2e evitadas por el<br>proyecto de ER                              | <b>EmisionesER</b>             | Energía<br><b>Renovable</b>                   | 28.92                           | [Kg CO2e]                           |
|               |                                                                                  |                                |                                               | Comparación de escenarios       |                                     |
|               | Copiar valores a Escenario A                                                     | Hoja                           | Escenario A                                   | <b>Escenario B</b>              | <b>Unidades</b>                     |
|               |                                                                                  | AhorroL y<br><b>AhorroAC</b>   | $\bullet$<br>66.427.73                        |                                 | [‡]                                 |
|               | Copiar valores a Escenario B                                                     | <b>Emisiones</b>               | 13,451.24                                     |                                 | [Kg CO2e]                           |
|               |                                                                                  | Facturación                    | \$5,056,478.76                                |                                 | I\$1                                |
|               |                                                                                  | <b>Empleos</b>                 |                                               |                                 | [Número de empleos]                 |
|               | <b>Limpiar Escenarios</b>                                                        | ImpactoE<br><b>EmisionesER</b> | 485,354.54<br>\$<br>28.92                     |                                 | [\$]<br>[K <sub>g</sub> CO2e]       |

*Figura 34 "Copiar a Escenario B"*

<span id="page-26-1"></span>Finalmente, para limpiar la información almacenada en las columnas "Escenario A" y "Escenario B" es necesario dar clic en el recuadro "Limpiar Escenarios", lo que devolverá las columnas a su estado inicial sin información.

#### <span id="page-26-0"></span>**Impresión de resumen de resultados**

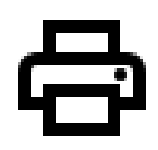

Para imprimir el resumen de los resultados junto con la tabla comparativa de escenarios es necesario dar clic en el ícono de la impresora situado ubicado en la hoja de cálculo "Índice" a la derecha de la tabla de comparación de escenarios.

Al hacer clic en el ícono se mostrará una vista previa del cuadro de resultados y la tabla de comparación de escenarios, es decir, se podrá imprimir una comparación de hasta 3 escenarios, el Escenario A, el Escenario B y el Escenario actual con la información que se encuentre en el cuadro resumen. Un ejemplo de la vista previa de impresión se muestra en la [Figura 35.](#page-27-1)

|                                                                                  |                             | Resultados de la Calculadora de Cobeneficios |                           |
|----------------------------------------------------------------------------------|-----------------------------|----------------------------------------------|---------------------------|
| Co-beneficio                                                                     | Hoja                        | Aplicación en proyectos                      | <b>Resultado</b>          |
| Ahorro monetario                                                                 | AhorroLy<br><b>AhorroAC</b> | Eficienda Energética                         | \$.<br>66,427.73          |
| Emisiones de CO2e evitadas por el proyecto de EE                                 | <b>Emisiones</b>            | Eficienda Energética                         | 13,451.24                 |
| Ahorros e ingresos en la facturación en diversos esquemas de<br>contraprestación | Facturación                 | Energía Renovable                            | Ś<br>5.056,478.76         |
| Empleos generados directos, indirectos e inducidos                               | <b>Empleos</b>              | Energía Renovable                            | 2                         |
| Impacto económico de la Inversión                                                | <b>ImpactoE</b>             | Energía Renovable                            | Ś<br>485,354.54           |
| Emisiones de CO2e evitadas por el proyecto de ER                                 | <b>EmisionesER</b>          | Energía Renovable                            | 28.92                     |
|                                                                                  |                             |                                              | Comparación de escenarios |
|                                                                                  | Hoja                        | <b>Escenario A</b>                           | <b>B</b> cenario B        |
| Copiar valores a Escenario A                                                     | AhorroLy                    |                                              |                           |
|                                                                                  | <b>AhorroAC</b>             | \$<br>66,427.73                              |                           |
|                                                                                  | <b>Emisiones</b>            | 13,451.24                                    |                           |
| Copiar valores a Escenario B                                                     | <b>Facturación</b>          | Ś<br>5,056,478.76                            |                           |
|                                                                                  | <b>Empleos</b>              |                                              |                           |
| <b>Limpiar Escenarios</b>                                                        | <b>ImpactoE</b>             | Ś<br>485,354.54                              |                           |
|                                                                                  | <b>EmisionesER</b>          | 28.92                                        |                           |
|                                                                                  |                             |                                              |                           |

*Figura 35 "Impresión de resumen"*

#### <span id="page-27-1"></span><span id="page-27-0"></span>**Buscador de Acrónimos**

Dentro de cada hoja de cálculo de los diferentes co-beneficios se encuentra un buscador de acrónimos en la fila 2, el cual facilita la búsqueda de acrónimos y de esta forma evitar tener que regresar a la hoja de acrónimos para encontrar el significado de cualquiera de ellos.

Para utilizarlo es necesario situarse en la celda ubicada a la derecha de la leyenda "Buscar Acrónimo" y escribir o elegir de la lista desplegable el acrónimo cuyo significado se desee encontrar como se muestra en la [Figura 36.](#page-27-2)

<span id="page-27-2"></span>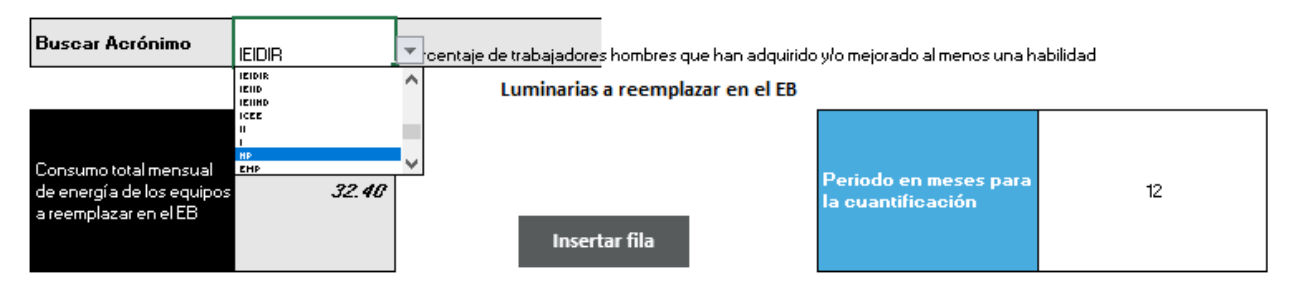

*Figura 36 "Buscador de acrónimos"*

#### <span id="page-28-0"></span>**Equivalencia de emisiones evitadas**

En las hojas de cálculo correspondientes para la estimación de emisiones evitadas por proyectos de EE y ER se encuentran diferentes cuadros con la leyenda "Calcular equivalencias (EPA)", al hacer clic en cada uno de ellos, se copiará al portapapeles el total de emisiones evitadas calculado en la tabla correspondiente, y al mismo tiempo de abrirá el sitio de la Agencia de Protección Ambiental de Estados Unidos (EPA) en el Calculador de equivalencias de gases de efecto invernadero como se muestra en la [Figura 37.](#page-28-1)

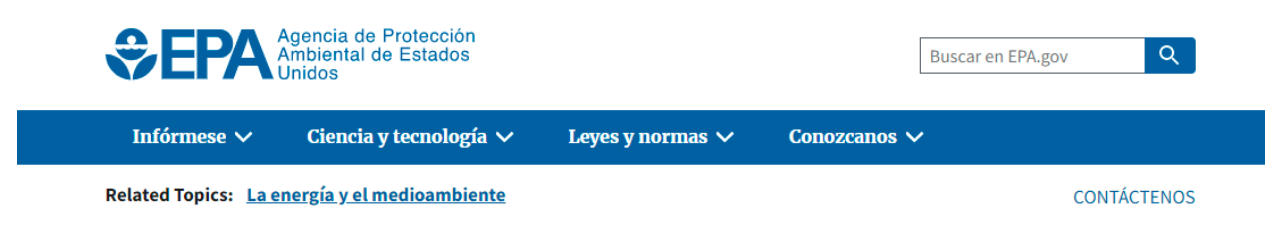

# Calculador de equivalencias de gases de efecto invernadero

*Figura 37 "Calculador de equivalencias (EPA)"*

<span id="page-28-1"></span>De manera que al desplazarse hacia el inferior del sitio web el usuario pueda elegir la opción "Si tiene datos sobre las emisiones", seguido de "Kilogramos" en la unidad correspondiente, para finalmente pegar (CTRL+V) el valor que se encontraba copiado en el portapapeles como muestra la [Figura 38.](#page-29-0)

| Si tiene datos sobre la energía |            | Si tiene datos sobre las emisiones                                                    |  |
|---------------------------------|------------|---------------------------------------------------------------------------------------|--|
| Cantidad                        | Unidad     | Gas                                                                                   |  |
| 8.910.774                       | kilogramos | V CO <sub>2</sub> - Dióxido de carbono o equivalente del CO <sub>2</sub> <sup>*</sup> |  |
|                                 |            | toneladas métricas v Carbono o equivalente del carbono (en inglés)                    |  |
|                                 |            | toneladas métricas $\vee$ CH <sub>4</sub> - Metano                                    |  |
|                                 |            | toneladas métricas v N <sub>2</sub> O - Óxido nitroso                                 |  |
|                                 |            | v - Gases de hidrofluorocarbono<br>toneladas métricas V HCFC-22                       |  |
|                                 |            | $\vert \cdot \vert$ - Gases de perfluorocarbono<br>toneladas métricas ▼ CF4           |  |
|                                 |            | toneladas métricas v SF <sub>6</sub> - Hexafluoruro de azufre                         |  |
| <b>Calcular</b>                 |            |                                                                                       |  |

*Figura 38 "Calculador de equivalencias (EPA) - Información"*

#### <span id="page-29-0"></span>Ayuda e información

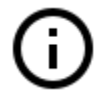

En cada hoja de cálculo de los co-beneficios se encuentra un ícono de información, el cual, al presionarlo despliega mayor detalle sobre el cálculo de cada co-beneficio como se muestra en la [Figura 39.](#page-29-1)

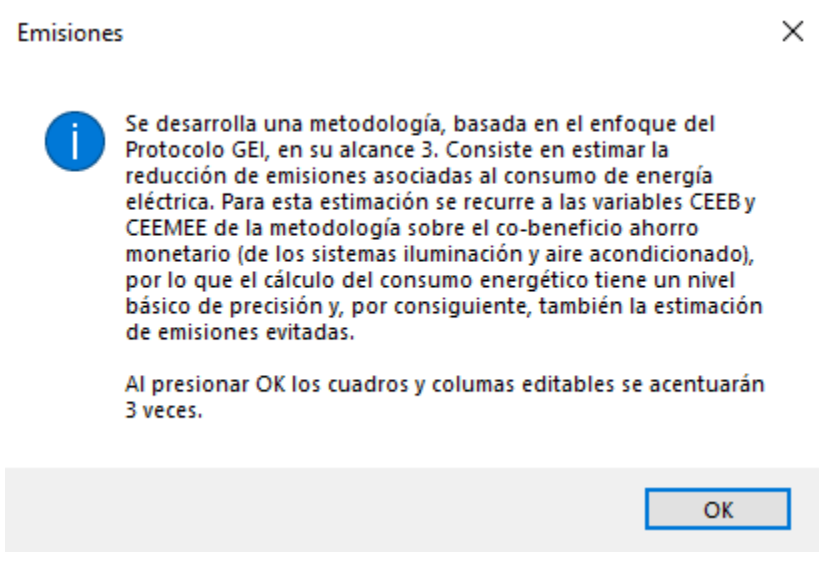

*Figura 39 "Detalle de cálculo"*

<span id="page-29-1"></span>Al cerrar el cuadro de diálogo enseguida aparecerá un nuevo cuadro de diálogo con una breve instrucción sobre las columnas o campos que se deben llenar para realizar el cálculo como se muestra en la [Figura 40.](#page-30-0)

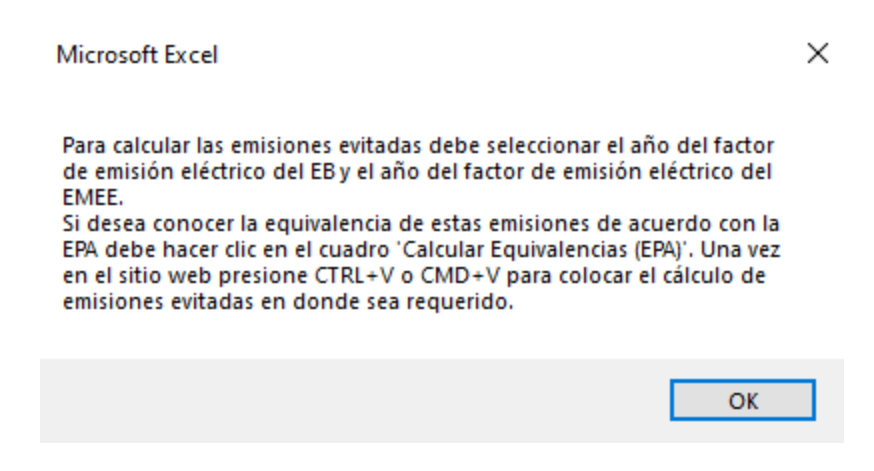

*Figura 40 "Instrucciones de llenado"*

<span id="page-30-0"></span>Una vez que se cierra la ventana de instrucciones los cuadros y columnas editables resaltarán por algunos segundos, atrayendo la atención del usuario para que sea más claro en qué cuadros y columnas es posible ingresar información como se muestra en la [Figura 41.](#page-30-1)

| <b>EMISIONES EVITADAS POR EL PROYECTO</b>                                                                                                    |                                             |                                  |                                                |                                  |           |  |  |  |  |  |
|----------------------------------------------------------------------------------------------------|---------------------------------------------|----------------------------------|------------------------------------------------|----------------------------------|-----------|--|--|--|--|--|
| Este indicador refleja las emisiones de CO2e evitadas por la reducción del consumo de energía del usuario, como resultado de la<br>implementación de MEE. Las emisiones evitadas serán expresadas en toneladas de dióxido de carbono equivalente. |                                             |                                  |                                                |                                  |           |  |  |  |  |  |
| Factor de emisión<br>eléctrico del EB                                                                                                    | 2013                                        |                                  | <b>Factor de emisión</b><br>eléctrico del EMEE | 2010                             |           |  |  |  |  |  |
|                                                                                                    | [\$/kWh]                                    | [Kq CO2e]                        | [\$/kWh]                                       | [Kq CO2e]                        | [Kq CO2e] |  |  |  |  |  |
| Periodo en meses<br>para la<br>cuantificación                                                                                                    | Consumo de<br>EВ<br>$\overline{\mathbf{v}}$ | energía en el Emisiones en el EB | Consumo de<br>energía en el EMEE_EMEE          | <b>Emisiones en el Emisiones</b> | evitadas  |  |  |  |  |  |
| Mes <sub>1</sub>                                                                                                    | 13.336.857                                  | 6.668.428                        | 7,471.051                                      | 3,698.170                        | 2.370.258 |  |  |  |  |  |
| Mes 2                                                                                                    | 13,336,857                                  | 6,668.428                        | 7,471.051                                      | 3,698.170                        | 2.370.258 |  |  |  |  |  |
| Mes 3                                                                                                    | 13.336.857                                  | 6.668.428                        | 7.471.051                                      | 3.698.170                        | 2.370.258 |  |  |  |  |  |

*Figura 41 "Cuadros editables"*

<span id="page-30-1"></span>Además de esto, como ayuda visual, los cuadros y columnas editables poseen el color de cada categoría de proyecto como se muestra en la [Figura 42.](#page-31-2)

### **EMISIONES EVITADAS POR EL PROYECTO**

Este indicador refleja las emisiones de CO2e evitadas por la reducción del consumo de energía del usuario, como resultado de la implementación de MEE. Las emisiones evitadas serán expresadas en toneladas de dióxido de carbono equivalente.

| Año del factor de emision<br>eléctrico del EB                 | 2001                      |                                                       | Año del factor de emision<br>eléctrico del EMEE | 2019                                                              |                              |
|---------------------------------------------------------------|---------------------------|-------------------------------------------------------|-------------------------------------------------|-------------------------------------------------------------------|------------------------------|
|                                                               | [\$/kWh]                  | [kg CO2e]                                             | [S/kWh]                                         | [kg CO2e]                                                         | [kg CO2e]                    |
| Periodo en meses para la Consumo mensual de<br>cuantificacion | energia en el EB<br>l v l | <b>Emisiones en el EB</b><br>$\overline{\phantom{a}}$ | Consumo mensual de<br>energia en el EMEE        | <b>Emisiones en el</b><br><b>EMEE</b><br>$\overline{\phantom{0}}$ | <b>Emisiones</b><br>evitadas |
| Mes 1                                                         | 13,338.66                 | 8,256.63                                              | 7,471.05                                        | 3,772.88                                                          | 4,483.75                     |
| Mes 2                                                         | 13,338.66                 | 8,256.63                                              | 7.471.05                                        | 3,772.88                                                          | 4,483.75                     |
| Mes 3                                                         | 13,338.66                 | 8,256.63                                              | 7.471.05                                        | 3.772.88                                                          | 4,483.75                     |

*Figura 42 "Ayuda visual"*

## <span id="page-31-2"></span><span id="page-31-0"></span>**Anexos**

#### <span id="page-31-1"></span>**Tabla de Acrónimos**

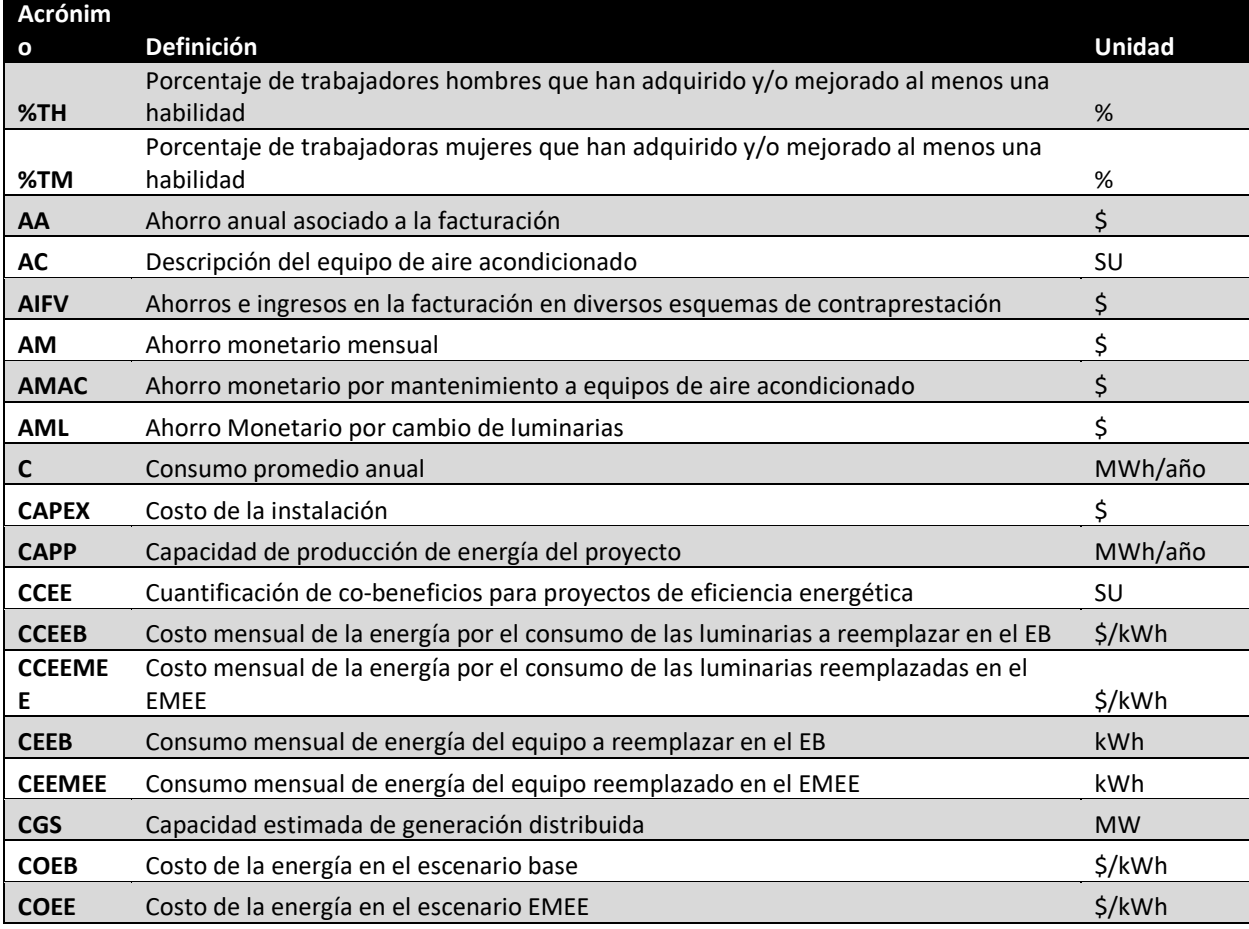

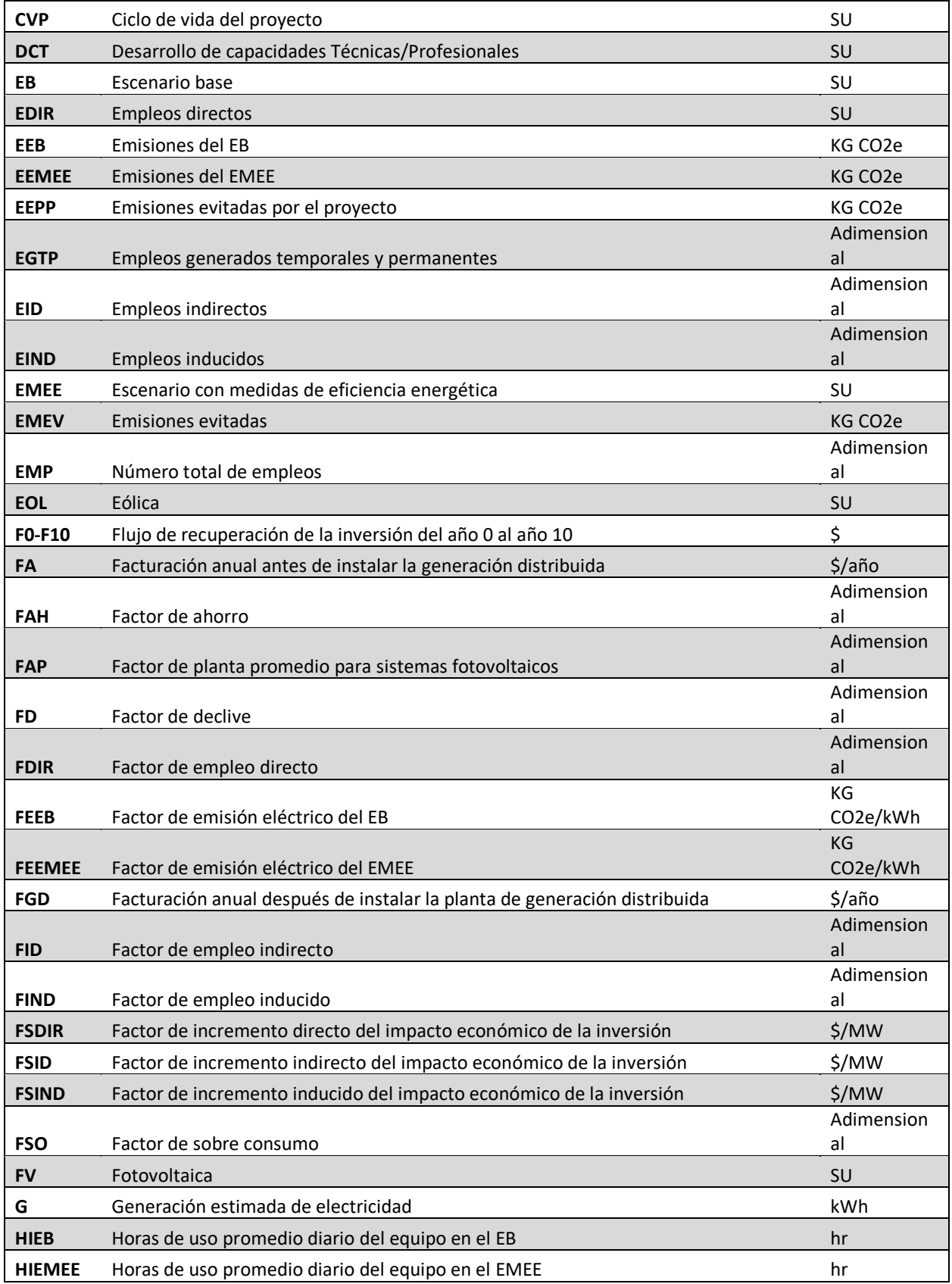

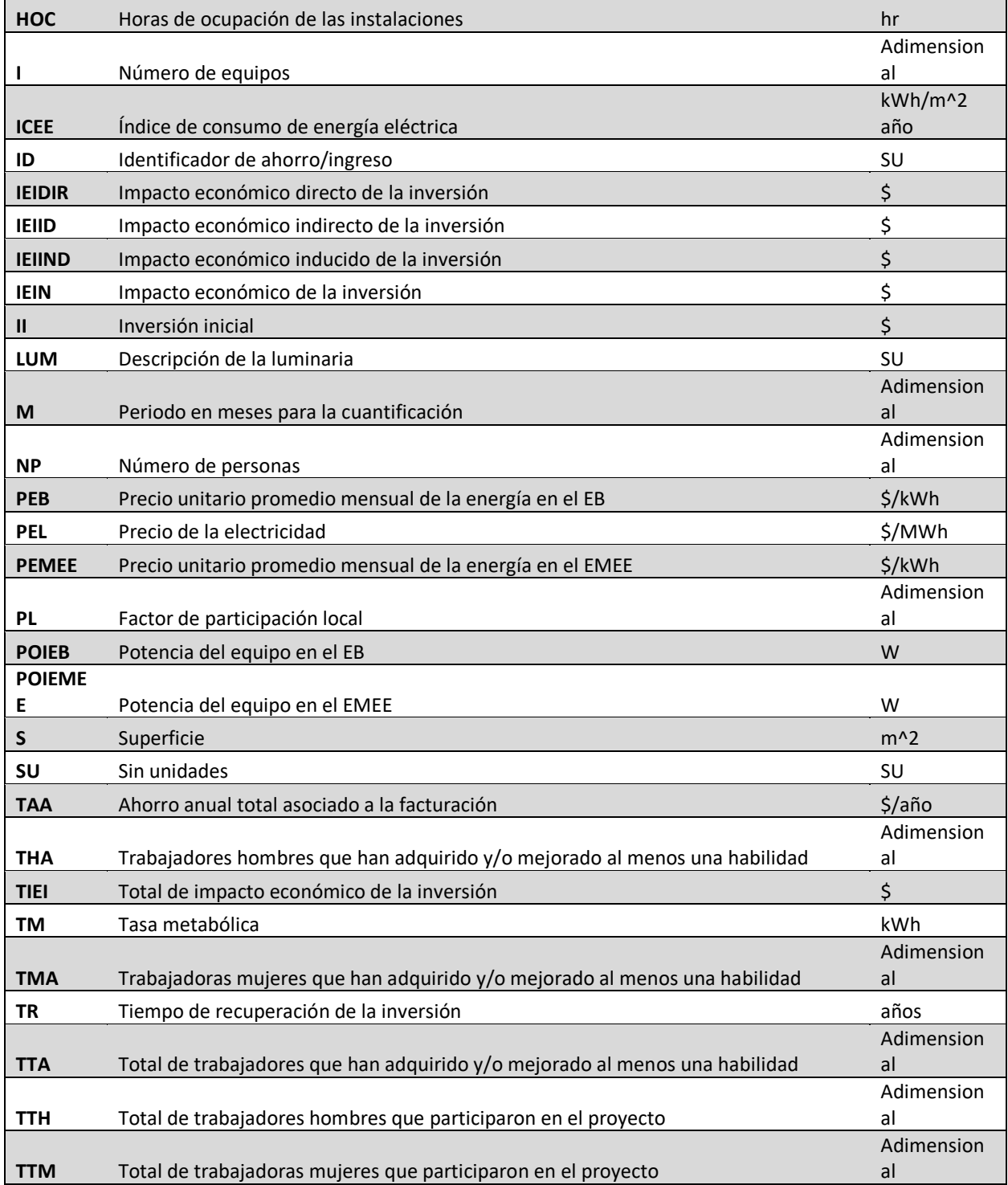